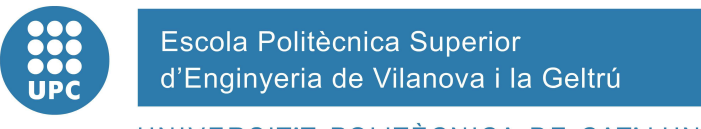

UNIVERSITAT POLITÈCNICA DE CATALUNYA

# **PROJECTE FI DE CARRERA**

**TÍTOL: DISPOSITIU COMUNICACIÓ VÍDEO PER IP** 

**AUTOR:** Miguel Ángel Carmona Muñoz

**TITULACIÓ:** Enginyeria Tècnica de Telecomunicacions

**DIRECTOR:** Francesc Xavier Villasevil Marco

**DEPARTAMENT:** Enginyeria Electrònica

**DATA:** Juny 2008

 **TÍTOL: DISPOSITIU COMUNICACIÓ VÍDEO PER IP** 

**COGNOMS:** Carmona Muñoz **NOM:** NOM: Miguel Ángel

**TITULACIÓ:** Enginyeria Tècnica de Telecomunicacions

**ESPECIALITAT:** Sistemes Electrònics **PLA:** 95

**DIRECTOR:** Francesc Xavier Villasevil Marco

**DEPARTAMENT:** Enginyeria Electrònica

**QUALIFICACIÓ DEL PFC**

**TRIBUNAL PRESIDENT SECRETARI VOCAL DATA DE LECTURA:**

#### **Aquest Projecte té en compte aspectes mediambientals: Sí No**

#### **PROJECTE FI DE CARRERA**

#### **RESUM (màxim 50 línies)**

En un futur no molt llunyà desapareixerà la televisió analògica. Per a molts és un gran avantatge disposar de més canals per veure però per a uns altres és sinònim de pèrdua.

Aquells que treballen a una televisió local, com ara la Televisió de Vallirana, es veuran obligats a compartir una llicència de TDT amb altres municipis dins la mateixa comarca.

Per això s'ha establert l'estudi per a la formació d'una nova manera d'emetre televisió. La Televisió per IP.

En aquest projecte formarem part de l'equip que estudiarà quin és el mètode més efectiu per poder portar a Vallirana la IPTV.

Es treballarà per fer l'enllaç radioelèctric principal de la xarxa wireless que arribarà des de la TVV fins a la torre emissora.

Es portarà a terme les configuracions dels diferents equips (punts d'accés, VLC, antenes, ...)

Es tractarà d'afrontar els problemes durant les proves amb solucions reals.

I s'estudiarà la manera de poder fer el desplegament de la xarxa en un futur pròxim.

Tot això per poder assegurar que Vallirana continuï gaudint d'una de les seves senyals d'identitat: La Televisió.

#### **Paraules clau (màxim 10):**

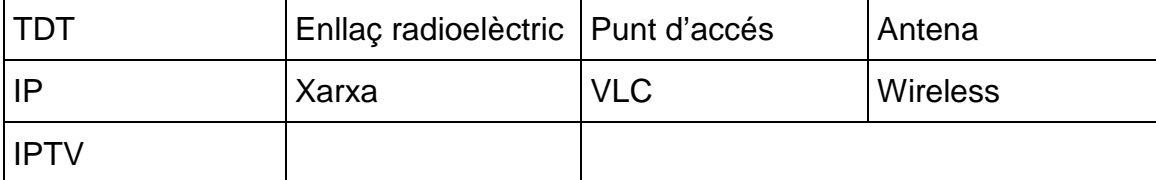

# <u>ÍNDEX</u>

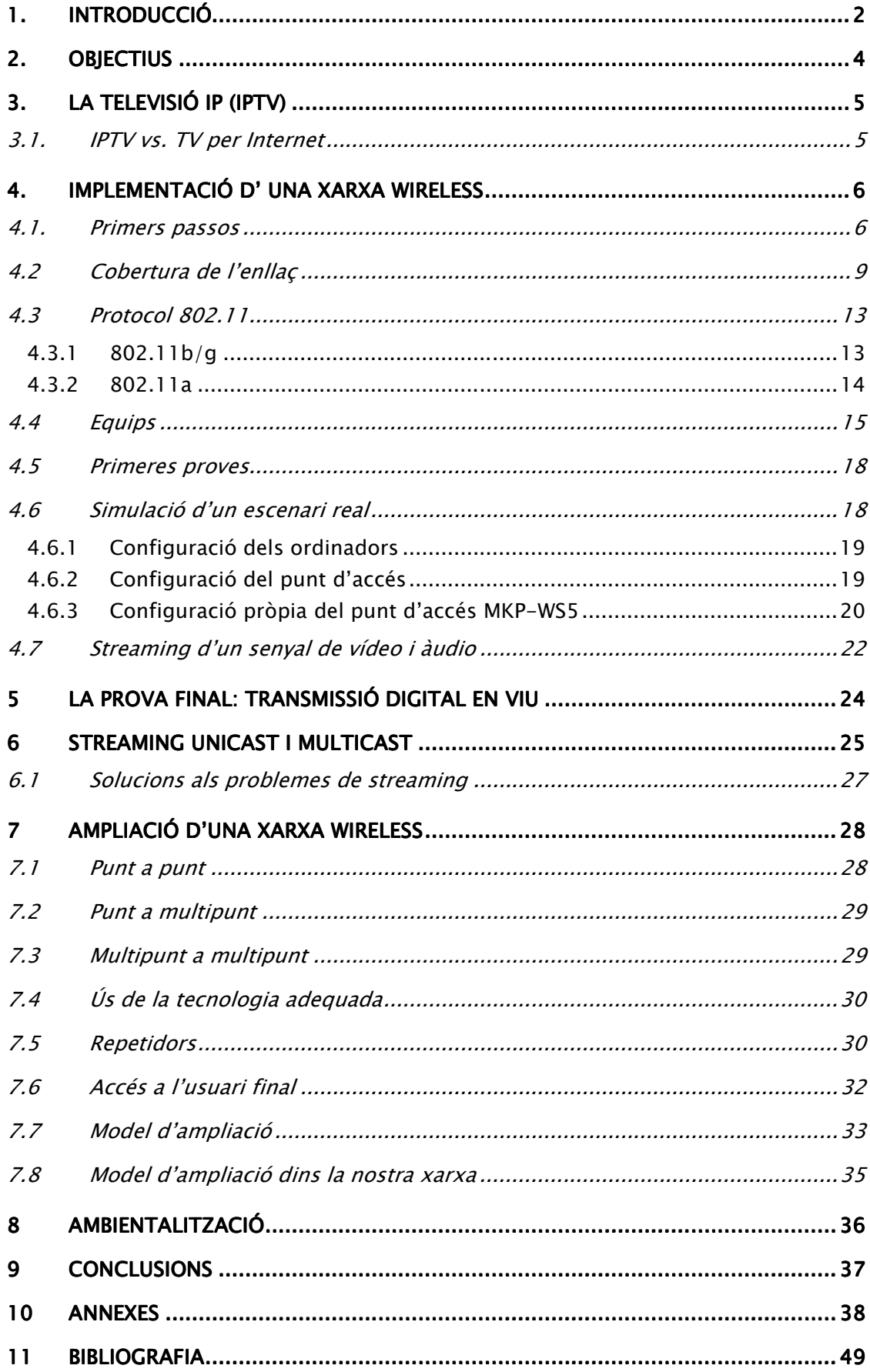

# **1. INTRODUCCIÓ**

Avui dia el concepte "Televisió Digital", resulta completament familiar degut, sobretot, a l'emergent campanya publicitària que totes les cadenes de televisió han posat en marxa, enunciant els avantatges d'aquest nou format i informant, que degut a l'apagada que sofrirem al nostre país a l'any 2010, aquesta serà l'única alternativa per poder gaudir d'aquest medi. És per això que moltes famílies acceleren el procés de migració a una televisió millor. El format digital incorpora molts avantatges amb respecte al seu antecessor. La digitalització permet oferir una àmplia gamma de possibilitats que va des de la difusió de la televisió d'alta definició fins la interactivitat. Podem dir que la televisió digital permet, entre altres coses:

- Incrementar notablement el nombre de programes, serveis i senyals disponibles anteriorment.
- Millorar la qualitat de les imatges i del so de les transmissions i de les recepcions televisives.
- Establir serveis personalitzats i interactius (relació empresa televisiva audiència) de radiodifusió y telecomunicacions.
- Facilitar la convergència entre el sector audiovisual, les telecomunicacions i la informàtica.

Sense cap dubte, els temps canvien, les telecomunicacions evolucionen per aportar més avantatges a l'usuari, però tots aquests avantatges no serveixen de res si un poble no pot mantenir la seva identitat.

Vallirana és una localitat pertanyent a la Serra d'Ordal, on el nombre d'habitants supera la xifra dels 13.000. Disposa d'una cadena de televisió local pròpia, la qual en un futur no molt llunyà podria arribar a desaparèixer.

El problema es troba en que amb l'arribada de la Televisió Digital Terrestre, les televisions locals municipals hauran de compartir canal, dins d'un consorci en el que el major pes recaurà en la ciutat amb més habitants, que no és el cas de Vallirana, ja que és un poble petit dins el consorci. En el moment que la llicència per la TDT s'hagi de compartir, la TV de Vallirana, perdrà la seva identitat com a TVV dins el canal de TDT d'àmbit comarcal, degut a que, actualment, fan una programació pròpia on poden mostrar el seu poble tal com és als seus veïns. Si decidissin formar part d'aquest consorci es trobaria amb el problema de que perdria l'interés per part del poble, els habitants de Vallirana ja no veurien els seus veïns, aquells que li venen el pa, el menjar al mercat... i per tant un dels al·licients més grans desapareixeria.

Per això els responsables d'aquesta televisió han decidit no assumir el seu final i crear un nou projecte, un projecte que no només asseguri la seva continuïtat, si no que amb el temps sigui millorable. S'ha plantejat la idea de seguir oferint als veïns una televisió on es pugui veure al poble reflectit.

Per tal de difondre un senyal de TV, el mercat ens ofereix una sèrie de possibilitats. Per exemple tenim l'opció d'una difusió digital via satèl·lit, amb la qual codificaríem el senyal analògic per transmetre-la com a dades. Encara que té una sèrie d'avantatges, com ara la possibilitat d'emetre un major nombre de canals ocupant el mateix espectre que utilitza l'analògica, evitar interferències, millora de la qualitat..., no es podria implementar aquest sistema com alternativa a l'actual TV ja que és un sistema molt car pel que fa a l'enllaç amb el satèl·lit.

Altra opció podria ser la televisió per cable, sistema molt fiable pel que fa a les interferències però gairebé impossible de portar-lo a la pràctica en un futur pròxim degut a que la instal·lació suposaria obres al poble i, en aquest moment, no és una operació viable econòmicament, ja que el cost de la implantació de fibra òptica és molt elevat.

Rebutjades les alternatives esmentades, els responsables de la televisió d'aquesta localitat van pensar que la millor opció seria la d'emetre televisió digital però d'una manera diferent, una manera que suposaria un pas endavant a l'hora de fer televisió. La televisió per IP o IPTV. I aquesta idea és la que finalment va ser l' escollida. El futur de la Televisió de Vallirana seria la IPTV.

# **2. OBJECTIUS**

La Televisió de Vallirana ha de lluitar per continuar amb la seva existència, per aquest motiu ha decidit mantenir-se a l'avantguarda dels temps, evolucionar i oferir un millor servei als seus televidents. Per això, s'ha posat en marxa el projecte de la IPTV via Wireless. Un projecte que servirà per iniciar-nos en aquesta matèria, ja que ni a Catalunya ni a la resta d'Espanya és un tema massa desenvolupat per part del proveïdors d'aquest tipus de serveis. Per tant, serà un estudi profund per poder fer arribar a Vallirana aquest nou tipus de servei.

La finalitat d'aquest projecte no és altre que el de continuar les emissions de TVV, ja que com s'ha comentat al capítol anterior, la televisió analògica deixarà d'existir donant pas a la TDT, i això comportarà que cadenes con la de Vallirana s'hagin d'unir a un consorci a nivell comarcal on el municipi més gran tingui el control d'aquesta nova televisió. Això ha fet que TVV i els seus responsables hagin apostat per donar continuïtat a la seva TV amb la IPTV.

Per poder dur a terme aquest projecte s'haurà de muntar una xarxa Wireless que permeti fer proves a petita escala per tal d'estudiar els resultats i buscar fórmules que permetin ampliar poc a poc, aquesta xarxa, per tot el poble fins a poder donar una cobertura sencera al municipi, i a més, emetre un senyal amb la qualitat suficient com per a demostrar que aquest tipus de televisió és el futur, tant de Vallirana com de la resta del món.

Avui dia al nostre país es difícil trobar solucions que puguin oferir la cobertura total ja que no és un servei que es faci servir per gran quantitat de gent. El que si és cert és que a països com els Estats Units es troba més diversitat de productes, tot i que també és cert que els preus que tenen no són permissius per la Televisió.

Per tant, els objectius d'aquest projecte seran els d'afrontar els possibles problemes que vagin sorgint, donant-li solució, de tal manera que al final els veïns de Vallirana puguin continuar gaudint de les seves arrels, la seva televisió pròpia, i s'adonin que la TVV IP comportarà un canvi per a millor.

# **3. LA TELEVISIÓ IP (IPTV)**

Internet Protocol Television (IPTV) s'ha convertit en la denominació més comú per als sistemes de distribució per subscripció de senyals de televisió i/o vídeo emprant connexions de banda ampla sobre protocol IP.

La televisió sobre el protocol IP, ha estat desenvolupada basant-se en el video-streaming. Aquesta tecnologia transformarà, en un futur pròxim, la televisió actual, tot i que per això són necessàries unes xarxes molt més ràpides que les actuals, que puguin garantitzar la qualitat del servei.

En resum, podríem dir que la IPTV és la televisió, el contingut de la qual es rep per mitjà de les tecnologies Web substituint als formats tradicionals (antenes, cable, etc...).

Amb la implementació d'aquest nou sistema, a part de continuar emetent TVV s'obre un ventall de possibilitats, com per exemple la TV a la carta, interactivitat, ... Però de moment el que es tenia molt clar era que es pogués seguir emetent la programació habitual.

A part de la IPTV, i aprofitant la seva creació, es podria crear la TV per Internet, ja que encara que pugui semblar el mateix són conceptes molt diferents com es veurà a continuació.

## **3.1. IPTV vs. TV per Internet**

El fet de tenir el control sobre la qualitat del senyal es converteix en un dels elements més importants que diferencien als entorns IPTV dels de TV per Internet. Per un costat, aquesta diferència permet a l'operador garantir la qualitat de senyal i ample de banda mínims per oferir el servei sense problemes de talls, pixelats, etc. Tanmateix, per garantir aquesta qualitat de senyal, l'operador utilitza una infraestructura de xarxa tancada. Per altre costat, l'ús d'aquesta xarxa privada entre l'usuari i l'operador permet una interacció directa i bidireccional entre ambdós.

D'aquesta manera, l'operador te més control sobre l'accés als continguts ferits permetent-li desenvolupar models de negoci associats, com el de subscripció o PPV (Pay per View). A més, la informació va també des de l'usuari fins l'operador i aquest és l'element diferencial entre les plataformes IPTV i altres plataformes de televisió més convencionals. El fet de poder comptar amb un canal de retorn a través del qual l'operador pot comunicar-se amb el client en temps real, permet el desenvolupament de serveis como el VoD (Vídeo On Demand), la medició d'audiència "personalitzada" i la generació de canals de continguts a la carta.

El model de TV per Internet es basa en moltes de les tecnologies emprades en entorns IPTV (MPEG4, WMV, etc.), però la seva orientació és completament diferent. La gran diferència radica en que el contingut és emés des del proveïdor de serveis a l'usuari final mitjançant Internet, per tant aquest, no té cap control sobre la xarxa de transport. Això limita la llibertat en quant al desenvolupament del negoci si tractem de seguir el mateix camí que en el món IPTV i per tant, l'enfocament dels entorns de TV per Internet és completament diferent.

# **4. IMPLEMENTACIÓ D' UNA XARXA WIRELESS**

No s'ha d'oblidar que el problema a curt termini a Vallirana serà el de perdre una senya d'identitat com és la seva pròpia televisió. Per tant l'objectiu principal, per tal de que això no sigui una realitat, és el d'implementar una xarxa que asseguri que tots el habitants del poble tinguin accés a aquesta nova manera de veure televisió.

Com ja s'ha comentat amb anterioritat, no s'implementarà una xarxa que impliqui fer obres al poble, sobretot pel tema econòmic. La xarxa sense fils serà l'encarregada de donar la solució que s'està buscant. S'ha de tenir clar que de moment només es farà en una petita zona del poble, ja que abans de realitzar un gran projecte com aquest s'ha de tenir clar la millor forma de fer-lo i sobretot detectar tots el problemes que poguessin sorgir.

Per tant s'ha de justificar aquesta implementació a petita escala com una manera de fer les probes necessàries per tal d'arribar a ser capaços d'obtenir una difusió digital de televisió amb la qualitat suficient com per a poder donar un bon servei a tots el veïns que vulguin.

A l'hora de implementar una xarxa sense fils s'han de tenir clars una sèrie de conceptes importants:

- La cobertura és la distància que les ones electromagnètiques poden arribar a assolir. Depèn de dos factors: el disseny dels dispositius emprats i el medi en que es transmeten. Aquest últim pot presentar més problemes ja que pot ser molt variat i arribar a modificar-se amb el temps.

Les ones utilitzades en xarxes wireless 802.11, ones electromagnètiques superiors a 1 GHz, poden travessar els materials, però l'atenuació que presenta depèn del material del obstacle a travessar, de la forma, ...

El radi de cobertura d'un dispositiu wireless pot anar des d'uns pocs metres fins arribar a uns 150 metres depenent de l'entorn i de l'equipament utilitzat (potència, tipus d'antenes, ...)

- La velocitat de transmissió és la que es pot arribar a assolir en una xarxa wireless depenent principalment de la norma 802.11 que utilitzin els dispositius que composen la xarxa (2, 11, 54 Mbps com a límit). Però també hi ha altres factors que poden afectar aquest paràmetre, com poden ser el nombre d'usuaris, la propagació de les ones, o, si existís, la infraestructura de la xarxa cablejada.

La velocitat en xarxes wireless pot arribar fins als 54 Mbps amb les normes 802.11a y 802.11g.

- La interconnexió entre la xarxa wireless i la xarxa cablejada. Al mercat es poden trobar una gran varietat de productes destinats a aquest punt. Les normes 802.11 fan transparents al sistema operatiu i aplicacions dels sistemes el caràcter inalàmbric en el que es comuniquen, i el seu comportament no es veu afectat entre una situació i l'altra.

- La seguretat és un tema molt important quan es treballa amb xarxes sense fils, donada la característica del medi en el que viatja la informació, és molt fàcil accedir a la informació. Tot i que existeixen eines disponibles per obtenir una transmissió segura a través de xarxes wireless (el protocol WPA, per exemple), no es pot oblidar que, com en qualsevol xarxa de

comunicació, la seguretat no es limita a la confidencialitat en el canal de comunicació, sinó en una correcta administració dels recursos i serveis de la xarxa mitjançant les eines apropiades.

#### **4.1. Primers passos**

Des d'un principi es va tenir clar la zona on es volia donar cobertura per fer les proves d'emissió. Aquesta zona comprenia tot l'espai que envolta la Televisió de Vallirana, una zona més que suficient per avaluar la qualitat del servei que es vol donar.

Un cop definida la zona, es va mirar al mercat els diferents distribuïdors que, amb les nostres premisses ja donades, serien els encarregats d'oferir els equips més adients per assolir els objectius marcats. Existeixen moltes empreses que ofereixen tot tipus d'equips relacionats amb el món wireless, però a la hora de fer les pertinents consultes relacionades amb el món de la televisió per IP la majoria no ho veien factible. Altres, en canvi, proposaven una instal·lació massa complexa per la zona que es volia cobrir i, inclús, alguna empresa aconsellava que no es fes perquè era llençar els diners.

Finalment es va contactar amb Innova Local, un projecte empresarial que resulta de la unió de diversos col·lectius i empreses, relacionats tots amb el món de les telecomunicacions i les comunitats sense fils d'arreu del país. Un cop explicat tot el que es volia fer i les idees de les quals es partia, així com les condicions, van respondre que ho farien sense cap problema i ara van ser ells els que van detallar tot el que s'hauria de fer.

Innova Local seria l'encarregada de fer l'enllaç principal entre la seu de la Televisió i la torre on actualment es troben les antenes que es fan servir per l'emissió del senyal analògic.

Per aquest enllaç es van escollir dues antenes de la casa Radionet, una, la RN-700E, instal·lada a la part alta de l'edifici de la Televisió i altra, la RN-900E, instal·lada a la torre. La RN-700E seria l'encarregada d'enviar a la torre el senyal que es voldria emetre i la RN-900E seria la que rebés aquesta informació i la distribuiria als diferents punts que es volguessin connectar per rebre el senyal.

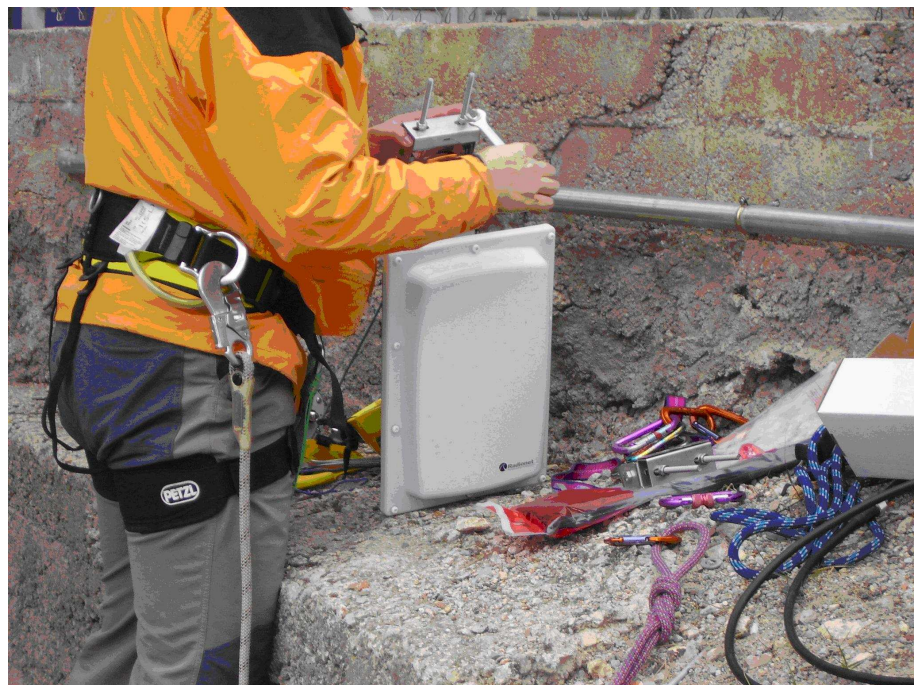

Imatge 1. Antena RN-900 abans de la instal·lació

Aquestes dues antenes arriben a oferir 54 Mbps de velocitat de transmissió fins a una distància de 10Km pel ràdio que fa l'enllaç, dades més que suficients per la zona que es vol cobrir per les proves necessàries.

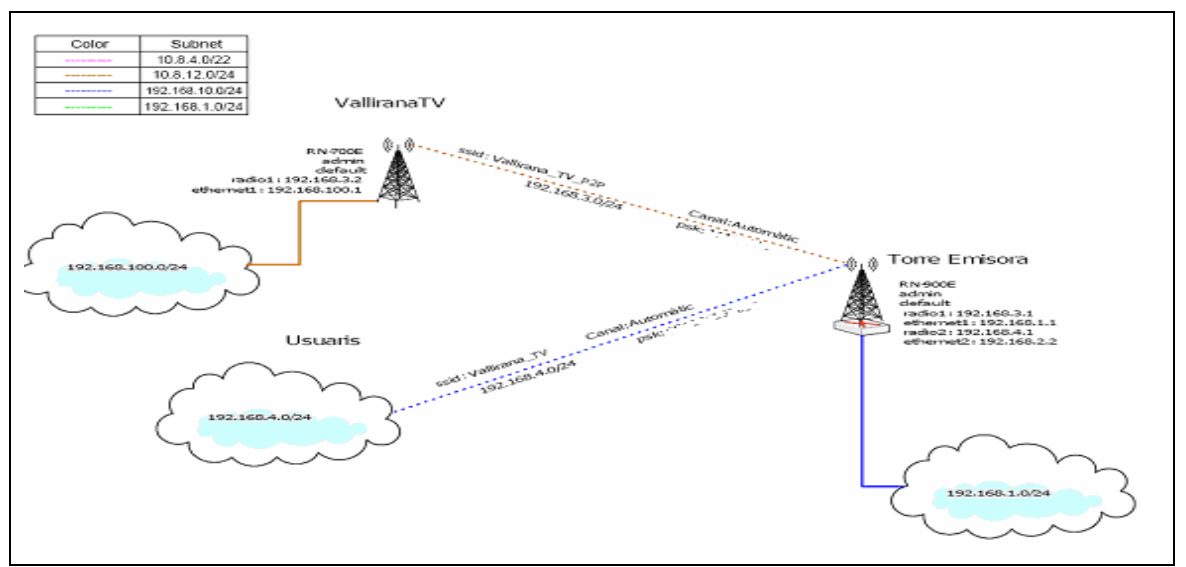

Aquest enllaç quedarà millor resumit en el següent esquema:

Figura 1. Esquema ràdio enllaç entre Torre Vallirana i Seu Vallirana

L'antena de Vallirana TV, enviarà el senyal fins a la torre emissora i establirà l'enllaç per un dels dos radis i l'antena de la torre per l'altre ràdio podrà redirigir aquesta informació fins als receptors finals.

En aquest esquema es veu que cada node té les seves direccions IP i com ara mateix es té una xarxa petita es fa un enrutament estàtic. Aquest terme és utilitzat quan la taula d'enrutament es crea per configuració manual. A vegades, això és convenient per a xarxes petites, com és aquest cas, però més endavant, quan la xarxa augmenti, la millor solució serà crear un enrutament dinàmic, en el qual els elements de xarxa intercanvien informació amb els nodes veïns. Això farà que aquesta informació sigui utilitzada per calcular automàticament la millor ruta i crear així la taula d'enrutament. Hi ha diferents protocols d'enrutament utilitzats avui dia, incloent-hi OSPF, BGP, RIP i EIGRP.

En aquest cas la taula de rutes quedaria de la següent manera:

Vallirana TV

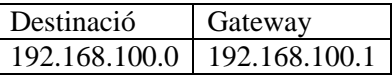

Torre Emissora

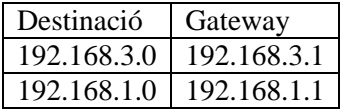

**Usuaris** 

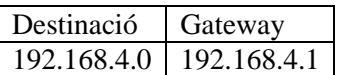

#### **4.2 Cobertura de l'enllaç**

Amb les dues antenes ja instal·lades s'havien de fer mesures per establir, d'una manera més o menys aproximada, la cobertura que proporcionaven.

Per aquest treball es van fer servir:

- Dos punts d'accés (equips utilitzats, també, posteriorment)
- Una antena (també utilitzada per les proves següents)
- Cable de xarxa
- Un pigtail
- Un masteler
- Un ordinador portàtil
- Un dispositiu mòbil amb GPS
- Un conversor de corrent

Amb aquests equips es va anar prenent mesures a diferents punts de Valirana. El muntatge per prendre aquestes mesures consistia en connectar l'antena al punt d'accés mitjançant un pigtail i el punt d'accés a l'ordinador mitjançant el cable de xarxa. S´ha de recordar que es tenen dos ràdios, per tant a cada punt de mesura, en realitat s'havien de fer dues i per cadascuna s'havia de cambiar de punt d'accés amb el consegüent canvi de configuració a la targeta de xarxa de l'ordinador. L'antena sempre es mantenia fixada al masteler per tal que estigués alçada.

Amb l'ordinador es feia la connexió amb els dos ràdios i s'obtenia el percentatge de qualitat. El GPS donava la posició exacta de cada punt de mesura i el conversor connectat a l'encenedor del cotxe, que es va utilitzar per anar realitzant els diferents desplaçaments, era l'encarregat de donar alimentació a tots els aparells.

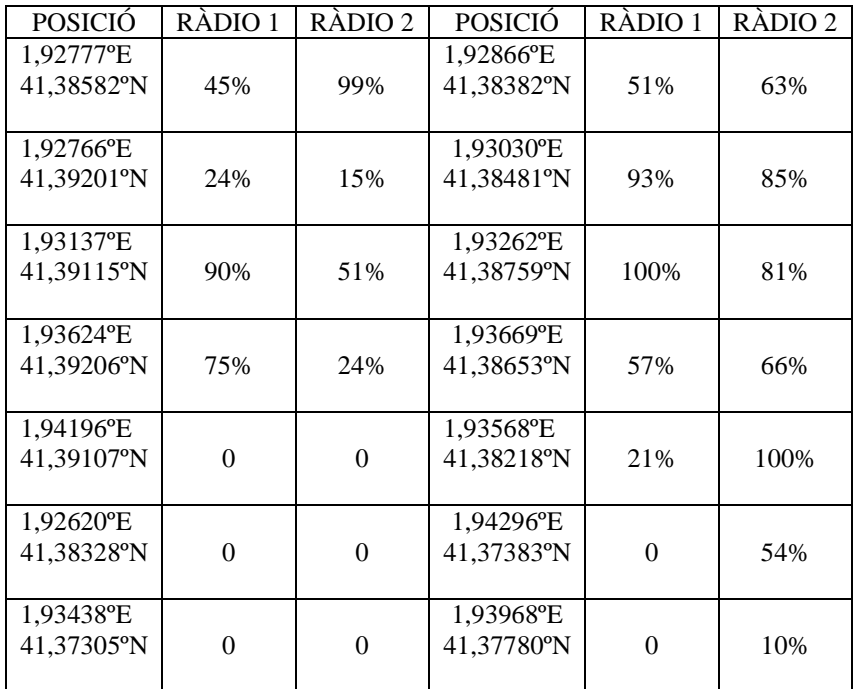

Taula 1. Mesures de senyal a diferents localitzacions

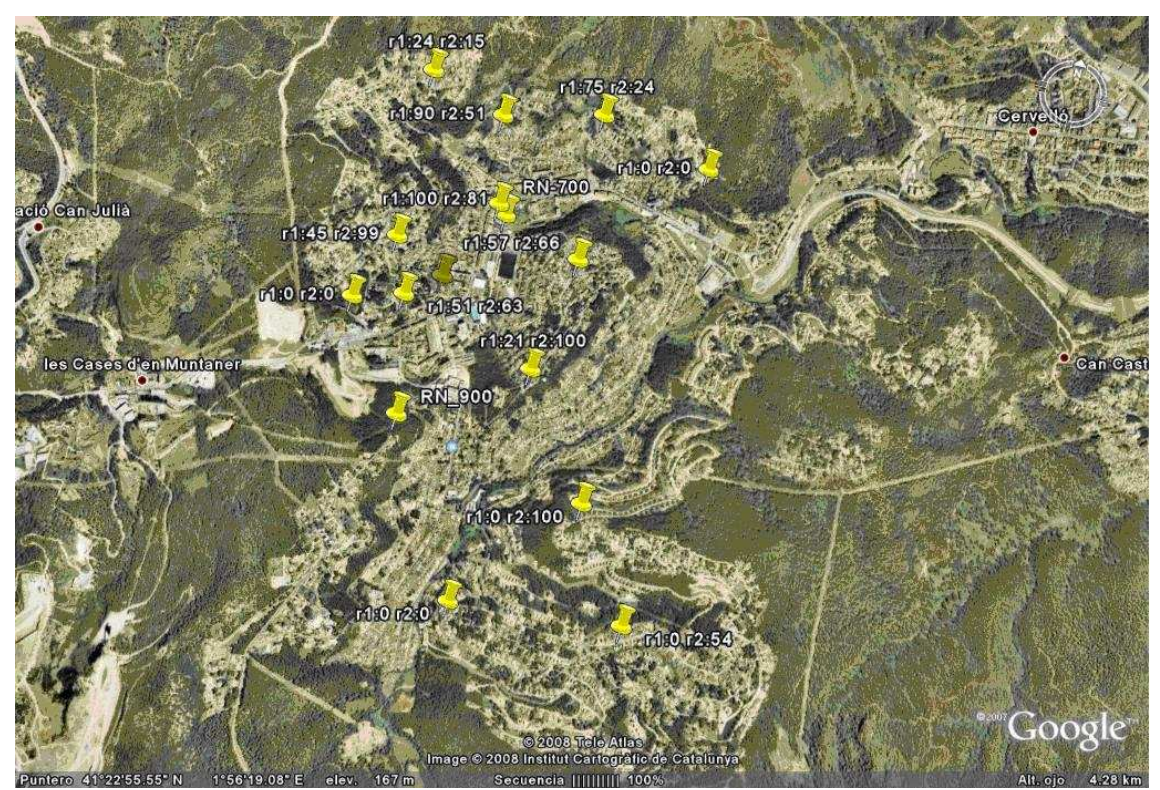

Amb les mesures obtingudes es van obtenir els següents resultats:

Imatge 2. Mesures de cobertura a Vallirana

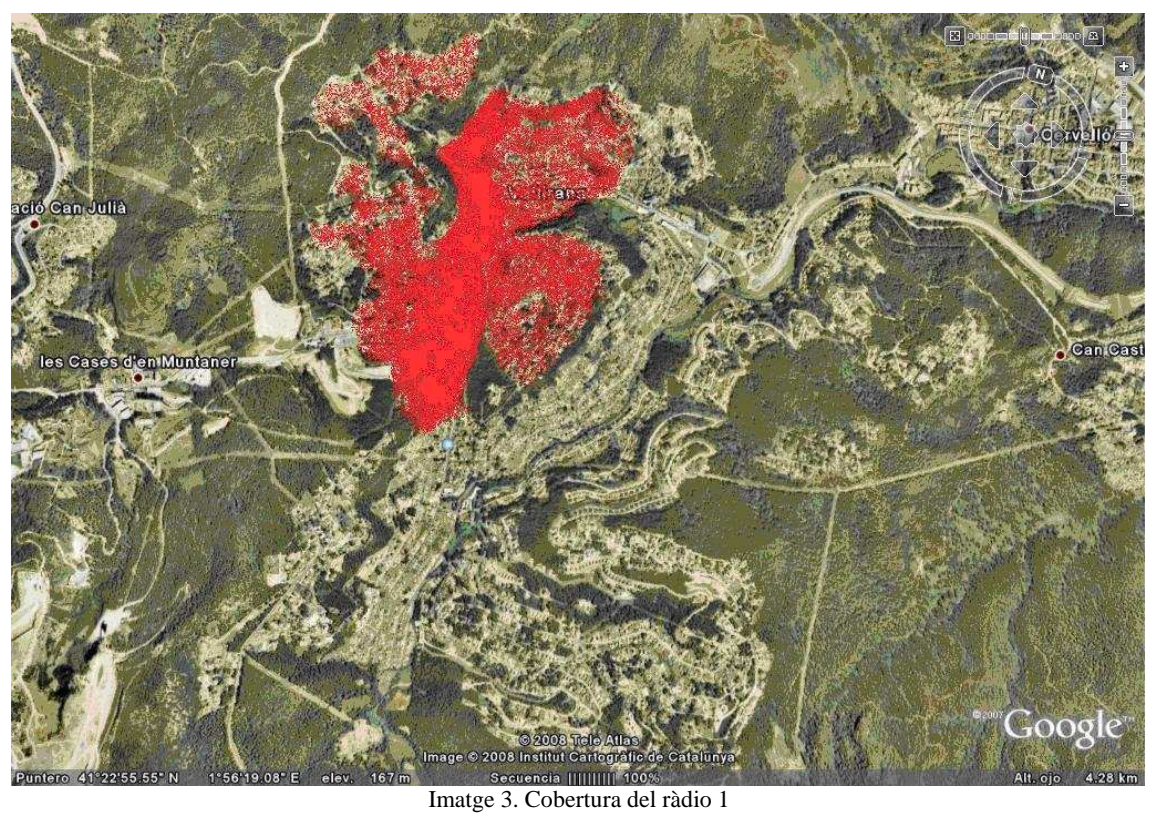

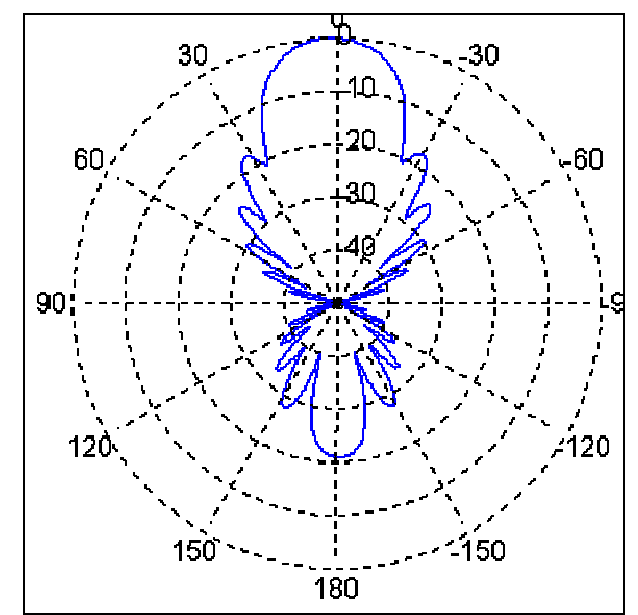

Si comparem aquest esquema amb el següent diagrama de radiació d'una antena direccional es veu més clarament.

Figura 1. Diagrama radiació antena direccional

Es pot observar com hi ha un feix direccional fins a on apunta l'antena i uns lòbuls més petits i amb menor potència que el principal.

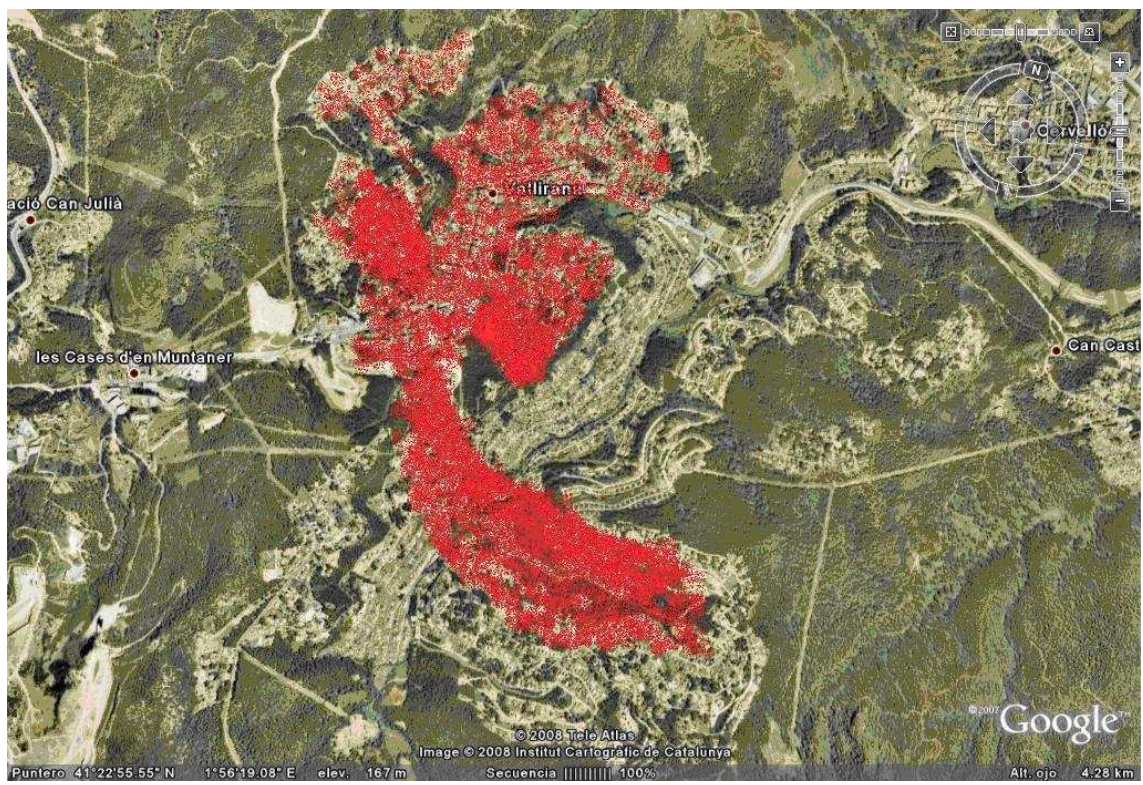

Imatge 4. Cobertura del ràdio 2

En aquest cas s'ha de mirar el diagrama d'una antena sectorial per comprendre el perquè d'aquesta distribució.

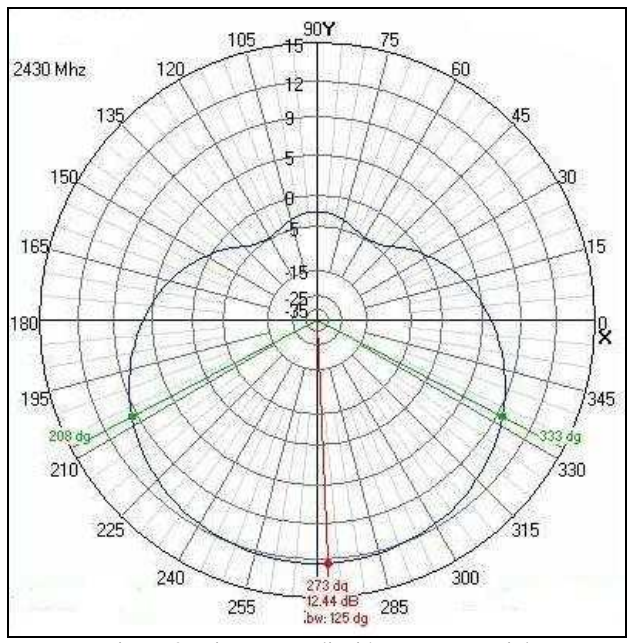

Figura 2. Diagrama radiació antena sectorial

S'observa com genera un feix molt més ample, quasi rodò, tal i com es mostra a la imatge, tot i que aquesta no s'aprecia amb claretat degut al relleu del terreny.

Amb les dues imatges es pot apreciar com el ràdio 1 és més directiu, per això es l'encarregat d'establir l'enllaç ja que la potència està més concentrada en un sector determinat.

En aquestes imatges també s'aprecia que hi ha zones d'ombra, cosa normal si es té en compte que per darrere l'antena no arribarà la cobertura, d'altra banda només fa falta mirar el relleu de Vallirana per comprendre el perquè d'aquestes zones.

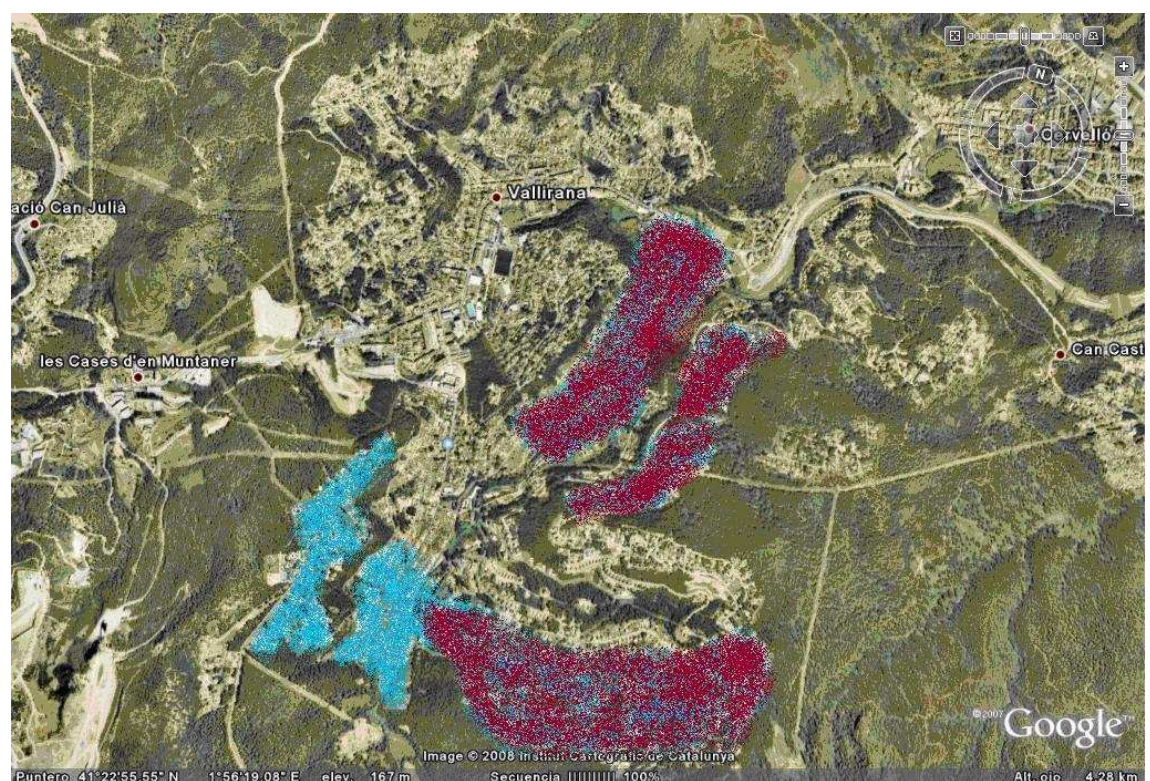

Imatge 5. Zones d'ombra a Vallirana

La zona més clara pertany a la part del darrere de l'antena instal·lada a la torre. La zona més fosca és una zona d'ombra degut al relleu de Vallirana que s'ha esmentat, és a dir, hi ha zones que queden al darrere d'una elevació del terreny, la qual cosa fa que no pugui arribar la cobertura.

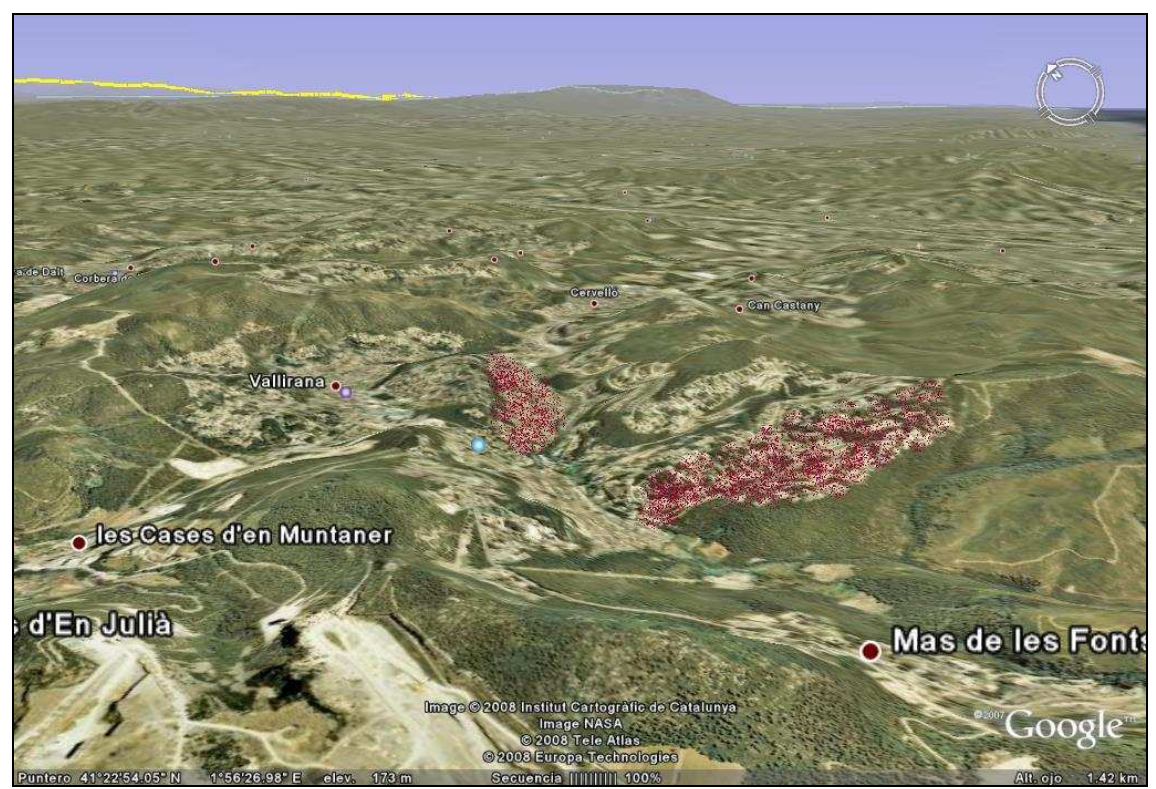

Imatge 6. Zones d'ombra amb relleu

#### **4.3 Protocol 802.11**

La tecnologia principal utilitzada actualment per a la construcció de xarxes inalàmbriques és la família de protocols 802.11, també coneguts com a Wifi.

Existeixen molts protocols a la família 802.11 i no tots estan relacionats amb el protocol de ràdio. Els tres estàndards implementats actualment a la majoria dels equips disponibles són el 802.11b, 802.11g i 802.11a.

#### *4.3.1 802.11b/g*

El protocol 802.11b és el més assequible avui dia. Utilitza una modulació anomenada Espectre Expandit per Seqüència Directa (DSSS) en una porció de la banda ISM des de 2412 a 2484 MHz dividida en 14 canals de 22MHz cada un. Té una taxa de transmissió màxima d'11Mbps. El protocol 802.11g és l'èvolució del 11b i igualment que aquest, utilitza la mateixa banda de freqüències, però amb l'esquema de modulació denominat OFDM (Multiplexatge per Divisió de Freqüències Ortogonal).

L'11g té una taxa de transmissió de 54Mbps i manté compatibilitat amb el 802.11b gràcies al suport de les velocitats inferiors.

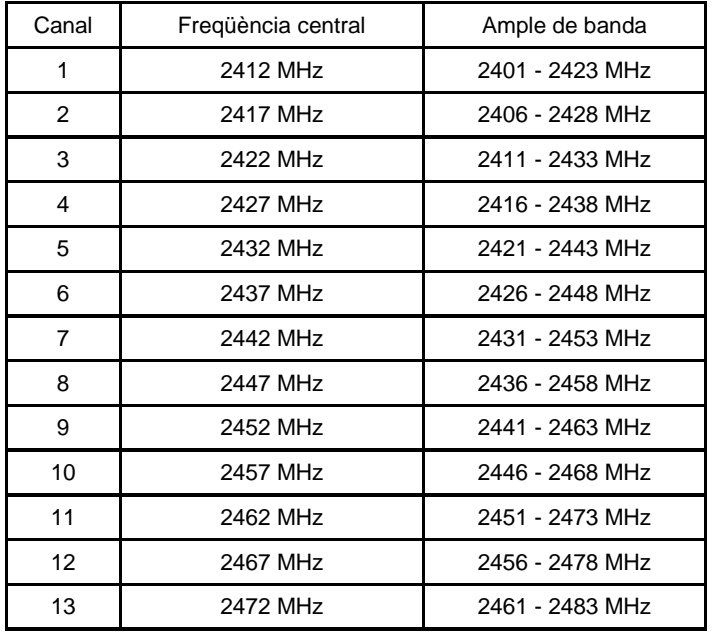

Taula 2. Canals protocol 802.11b

#### Problemes del 802.11 b/g

El primer problema és que la banda de 2.4GHz només té 3 canals no solapables, és a dir, es poden utilitzar les següents possibilitats: 2, 7 i 12; 3, 8 i 13; 4, 9 i 14; 1, 8 i 14. Això vol dir que, el fet de trobar un canal lliure (i que continuï lliure al llarg del temps) pot ser impossible. Utilitzar un canal ja ocupat o solapar altre existent suposa tenir pèrdues de connexió, en el pitjor del casos, o un rendiment molt pobre.

Per altre costat la banda de 2.4GHz no és exclusiva de WiFi; operen també en aquesta banda dispositius bluetooth, telèfons inalàmbrics domèstics, alguns comandaments a distància i sobretot els forns microones. Tots aquests aparells poden afectar, en un moment donat, un enllaç.

#### *4.3.2 802.11a*

El protocol 802.11a utilitza la modulació OFDM, té una taxa de transmissió màxima de 54Mbps i treballa en la banda de 5GHz però no lineal, està segmentada en 3 trams: 5.15 - 5.35: 5.47 - 5.725; 5.725 – 5.875 GHz amb 12 canals no solapables en total, 8 d'ells per a interior i 4 per a enllaços punt a punt en exteriors.

La banda que es tracta està absolutament neta ja que hi ha molt pocs usuaris en aquestes freqüències, entre d'altres, perquè la majoria dels punts d'accés no estan preparats per treballar en aquesta banda i a més de que per a ús particular dona menys abast en interiors ja que és més sensible a obstacles.

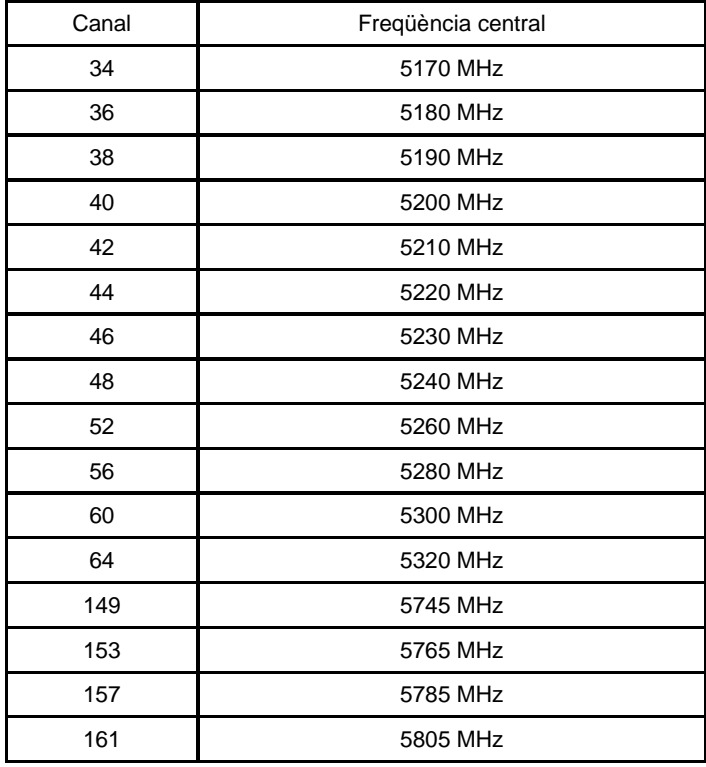

Taula 3. Canals protocol 802.11a

#### Avantatges del 802.11a

Ja s'ha comentat que és una banda molt neta, però a més té unes característiques molt a tenir en compte a l'hora de fer enllaços: la normativa especifica que els dispositius deuen estar capacitats per cambiar automàticament de canal en cas de detectar solapaments.

Al igual que amb els canals, els dispositius ajusten la potència d'emissió per a superar sorolls transitoris o altres xarxes properes. Una vegada més 802.11a ofereix un mètode que estalviarà continus ajustaments.

A més, els equips de la banda dels 5GHz permeten comunicacions full duplex amb velocitats de fins 108Mbps.

També es pot dir que els punts d'accés per aquesta banda solen ser més estables, capaços de resistir un intens treball amb molt de tràfic.

Altre aspecte a tenir en compte és que a part d'oferir més canals, sistemes automàtics de control de freqüència i de potència, incorpora una menor latència, paràmetre molt important tenint en compte que es vol transferir àudio i vídeo.

#### **4.4 Equips**

Un cop fet l'enllaç principal i comprovat que funciona correctament s'havia d'intentar aconseguir simular un escenari final, és a dir, aconseguir que el senyal emès des de la televisió es pogués rebre en un altre punt agafant aquest senyal des de la torre emissora.

Per fer això es va tornar a avaluar què és el que es volia aconseguir i quins eren els equips adients per dur-ho a terme.

De manera resumida, el que es volia fer era:

- Codificar un senyal amb un equip a la Televisió.
- Enviar aquest senyal codificat per l'antena instal·lada.
- Rebre-l a la Torre Emissora i rebotar aquest senyal.
- Agafar el senyal rebotat en un punt dins la zona de cobertura.
- Descodificar i veure l'emissió original.

Pel primer i l'últim punt es van fer servir dos ordinadors amb Linux als quals se'ls va instal·lar un software lliure, el VLC Media Player. VLC Media Player és un reproductor multimèdia del projecte VideoLan. Suporta gran quantitat de còdecs d'àudio i vídeo, així com diferents tipus d'arxius, a més suporta els formats de DVD, VCD i diferents protocols streaming. També pot ser utilitzat com a servidor en unicast o multicast en una xarxa de banda ampla. Per tant, per fer les proves inicials, les opcions que dona i a més a un cost 0, és un software més que suficient.

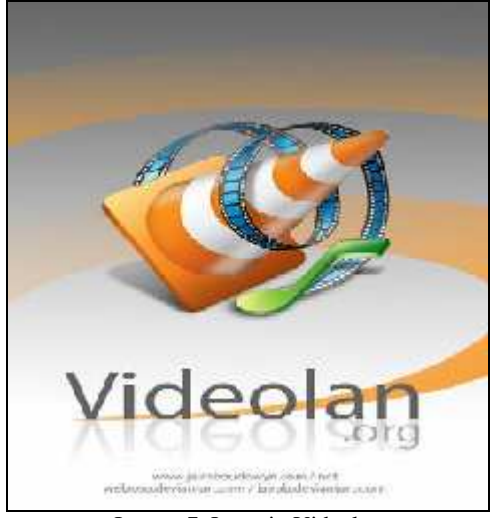

Imatge 7. Logotip Videolan

L'objectiu d'enviar, rebre i tornar a enviar el senyal és un tema que ha quedat enllestit amb l'enllaç principal.

El punt en el que s'ha d'agafar el senyal emès des de la torre, ja requereix d'un moment d'estudi més ample, ja que es necessiten uns equips capacitats per fer aquesta funció i a més sense marge per equivocacions degut a que aquests equips tenen un preu elevat al mercat. Aquests punts fan referència als punts d'accés.

Degut al senyal que s'està emetent i com s'està enviant, des d'un començament es va tenir clar que el que es necessitaria seria un punt d'accés exterior i una antena connectada a aquest punt d'accés.

Pel punt d'accés l'elecció es va decantar per un de la casa Landatel, el MKP-WS5 de la família MikroPoint indicat per instal·lacions exteriors per comunicacions sense fils d'alt nivell. Aquest punt d'accés aporta una gran flexibilitat, gràcies a la combinació de una a quatre unitats de diferents ràdios de diferents potències, 100 i 400 mW, tant en el rang de freqüències de 2,4 GHz (802.11b/g) com en 5 GHz (802.11a).

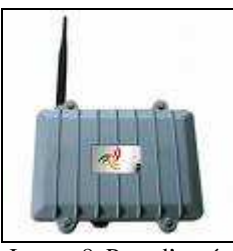

Imatge 8. Punt d'accés

Per tant el punt d'accés serà, en aquest cas, l'encarregat d'assimilar la informació que arribi des de la torre emissora i fer-la arribar fins a l'equip que posteriorment la descodificarà. Però per que el senyal arribi fins al punt d'accés es necessita una antena connectada a aquest equip. Aquesta antena serà la que rebi el senyal i mitjançant una connexió, un cable LMR, fins al punt d'accés es podrà fer que el senyal emès des de la Televisió pugui seguir el seu recorregut.

L'antena escollida en aquest cas també és de la casa Landatel, una antena direccional de panell capaç de treballar en el rang de freqüències adient per tal de ser capaç de rebre el senyal que s'envia. Aquesta antena té la capacitat de poder ser muntada amb polarització vertical o horitzontal, capaç de treballar sota condicions ambientals severes. Està recomanada per ús en equips de Client o Punt a Punt.

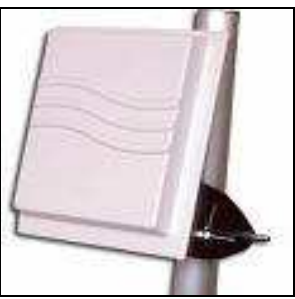

Imatge 9. Imatge d'una antena Imatge 10. Pigtail

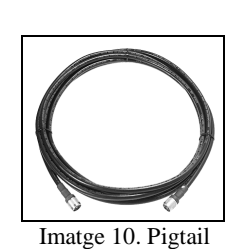

Així doncs, un cop elegits els equips necessaris, la configuració final quedaria de la següent manera:

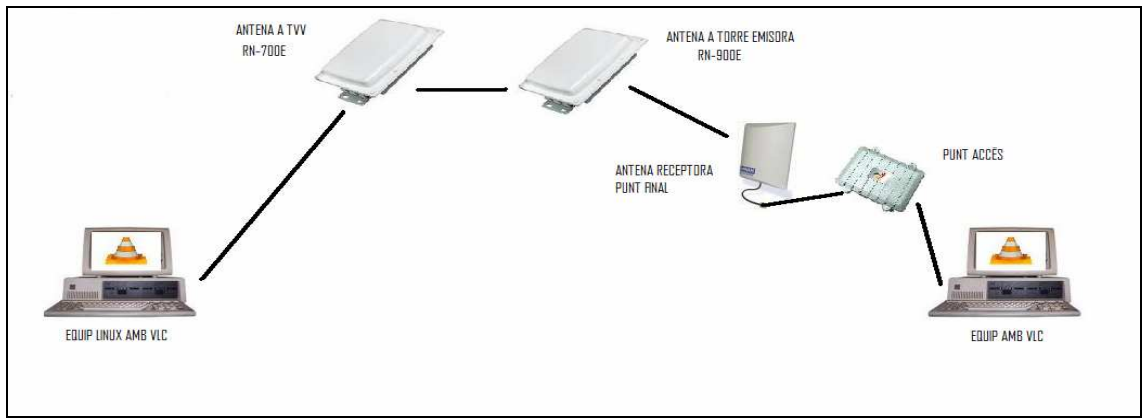

Figura 3. Esquema de connexió dels equips.

No s'hi indica cap direccionalitat, ja que es podria fer servir tant un camí com l'altre, tal i com es veurà més endavant.

#### **4.5 Primeres proves**

Un cop reunits tots el equips ja es pot començar a fer les primeres proves per veure com responen.

Primer de tot es va ampliar l'inventari. Es va realitzar amb un punt d'accés i una antena direccional més, per tal d'intentar aconseguir un enllaç entre les dues, i a la vegada amb els dos ordinadors, l'emissor i el receptor.

Per tant el primer pas va ser instal·lar a cada ordinador el software VLC. Tot seguit es va començar amb la configuració dels dos punts d'accés. És cert que, per fer un enllaç entre les dues antenes direccionals i els punts d'accés la configuració ha de ser més senzilla que quan es connectessin amb les antenes principals, així que, la configuració per defecte que ja ve a l'equip, més algun paràmetre més com el mode de funcionament i el nom de la xarxa, ja van ser útils per aquesta primera presa de contacte.

Un cop obtingut això, es necessitava que l'ordinador que farà d'emissor fos capaç de tractar un senyal analògic, l'enviés pel port ethernet fins al punt d'accés i, aquest, a través de l'antena, enviés aquest nou senyal digital via IP fins l'equip receptor.

Per aquest motiu es va haver de crear un petit programa on introduir les dades necessàries per tal de donar forma al senyal que es volia enviar. S'havia d'indicar quina codificació d'àudio i vídeo es volia que tingués el senyal, el Bit Rate, indicar-li per on li entra el senyal i per on es vol treure. A més d'altres paràmetres menys importants, però necessaris per a la correcta confecció del programa.

Amb els equips ja configurats, només quedava aplicar un senyal analògic a l'emissor i comprovar que es podia reproduir al receptor. Per provar això, es va introduir a l'emissor un senyal provinent d'una càmera de vídeo.

Les primeres proves no van ser satisfactòries ja que no es rebia cap senyal, però després de treballar amb la configuració per filar una mica més prim, es va obtenir el primer èxit. El receptor reproduïa un tipus de senyal, un senyal que s'intuïa com l'original però que es veia molt distorsionat. Això no era cap problema, ja que, la forma de tractar i enviar el senyal no era la idònia amb aquests equips, de manera que es va considerar un èxit perquè es va aconseguir establir una comunicació. La qualitat del senyal, en aquests moments no era lo més important.

#### **4.6 Simulació d'un escenari real**

La següent fase va ser la de donar un pas endavant, que possiblement, estigués molt a prop d'una simulació d'un escenari real.

Es van agafar els equips i es van portar a un punt mig, es faria que un senyal emés des de la Televisió passés per la Torre i arribés a aquest punt on s'havia marcat.

Es va decidir utilitzar un edifici situat a prop de la Televisió i on es tenia contacte directe amb la Torre d'emissió. Es va disposar tot el material al seu lloc, l'antena direccional enfocant fins la Torre, el punt d'accés connectat a l'antena i l'ordinador connectat al punt d'accés.

Un cop realitzat aquest pas, s'ha de realitzar una tasca més en profunditat amb la configuració dels equips.

Així es diferencien dos grans blocs de configuració:

- Configurar els ordinadors
- Configurar el punt d'accés

#### *4.6.1 Configuració dels ordinadors*

Qualsevol ordinador que es vulgui connectar a una xarxa sense fils necessita un adaptador de xarxa, i configurar-lo perquè aquest ordinador s'entengui correctament amb el punt d'accés, així, dins la configuració pròpia dels ordinadors que es fan servir com emissor i receptor s'ha de configurar:

- Adaptador de xarxa
- Protocol TCP/IP

L'operació de configurar aquests dos paràmetres s'hauria de fer per a cada ordinador que en un futur desitgés connectar-se a la xarxa, i es podrien configurar els següents punts:

#### Configuració de l'adaptador de xarxa

Els adaptadors de xarxa es configuren a partir del software que el fabricant ha inclòs a l'hora de comprar-los, i els paràmetres a configurar són els següents:

- Tipus de xarxa: Quin tipus d'estructura utilitza
- Nom de la xarxa: El nom de la xarxa haurà de ser el mateix que el del punt d'accés, també conegut com SSID (Service Set Identifier).
- Canal: En aquest cas no serà necessari ja que d'això s'encarrega el punt d'accés.
- Seguretat: Els paràmetres a configurar han de ser els mateixos que al punt d'accés, ja que sinó la pròpia seguretat no permetria l'accès.

#### Configuració protocol TCP/IP

Configurar aquest protocol en un ordinador normalment suposa donar-li una direcció IP, una màscara de subxarxa, una porta d'enllaç i un servidor DNS. Tots aquests valors vindran donats per les IP que incorporen les antenes principals, a més han d'estar dins el mateix rang de les IP que se l'indica al punt d'accés ja que sinó no es podran gestionar.

#### *4.6.2 Configuració del punt d'accés*

En aquest cas, un cop es té instal·lat el punt d'accés, es pot procedir a configurar-lo i verificar el seu correcte funcionament. Cal tenir en compte, com ja s'ha comentat abans, que la majoria dels fabricants a part d'oferir el manual de configuració (entre fabricants varia una mica la metodologia de configurar-los) ofereixen també el punt d'accés amb configuració per defecte, la qual no te seguretat ni cap propietat personalitzada.

Per modificar la configuració del punt d'accés es farà de dues maneres, utilitzant tan l'entorn Web com la configuració via Telnet. Simplement ha d'estar connectat a la xarxa amb el cable, enrutar la IP d'aquest assignada i configurar els paràmetres desitjats.

#### Propietats configurables del punt d'accés

Les propietats configurables en els punts d'accés varien segons el model i el fabricant d'aquests, algunes de les propietats generals són:

- Nom de xarxa (SSID). Aquest nom ve donat per les antenes principals, llavors s'haurà de fer coincidir el nom de xarxa del punt d'accés amb aquest que es va configurar prèviament amb les antenes.
- Canal. Aquí s'haurà d'introduir el nombre de canal que es consideri apropiat, s'ha de tenir en compte però, que encara que el sistema et deixi triar qualsevol canal, existeixen limitacions regulatòries segons el país, i això serà una de les primeres coses a configurar del punt d'accés, ja que a Espanya només es poden utilitzar els canals 10 i 11.
- Seguretat amb les diferents possibilitats.
- Altres. Aquest ja varia depenent del punt d'accés utilitzat.

#### *4.6.3 Configuració pròpia del punt d'accés MKP-WS5*

El punt d'accés que s'utlitza en aquestes proves be acompanyat d'un petit manual particular, el qual consta de dos tipus de configuració:

- Configuració inicial per cable
- Configuració final via ràdio en entorn Web

#### Configuració per cable

Aquesta CLI (Command Line Interface) ofereix el set d'instruccions del punt d'accés mitjançant una consola incorporada internament en el propi punt d'accés.

La manera de connectar amb aquesta consola es fa mitjançant dues possibles connexions, una gràcies a l'entrada RS-232 (accés fora de banda) i l'altra gràcies el cable Ethernet al que es té connectat, amb aquesta segona possibilitat (in-band) es farà ús del Telnet. Aquest sistema té la propietat que, automàticament, un cop configurats els paràmetres possibles, els grava directament a la memòria, ja que disposa d'una petita memòria no volàtil.

Per tant, els paràmetres a configurar seran els següents:

Configuració dinterfícies I IP's.

| ov Telnet 192.168.101.1                                                                                                    |                                                                                                    |                  |                  | $ \Box$ $\times$ |
|----------------------------------------------------------------------------------------------------|----------------------------------------------------------------------------------------------------|------------------|------------------|------------------|
| $\textsf{Testudis}\textsf{EMikroTik1} > \textsf{ip}$ address<br>[[estudis@MikroTik] ip address><br>IIP addresses are given to router to access it remotely and to specify it as a ga<br>teway for other hosts/routers.                                                                                                    |                                                                                                    |                  |                  |                  |
| $\ldots$ - go up to ip<br>print -- print values of item properties<br>$get - get$ value of item's property<br>find -- finds items by value<br>$\mathsf{set} \ -\ \mathsf{change}\ \mathsf{item}\ \mathsf{properties}$<br>edit -- edit value of item's property<br>ladd -- create new item<br>remove -- remove item<br>lenable — enables items<br>disable — disables items<br>comment -- adds comment to item<br>$export$ $--$ |                                                                                                    |                  |                  |                  |
| [lestudis@MikroTik] ip address> print<br>Flags: X — disabled, I — invalid, <u>D — dynamic</u><br>ADDRESS                                                                                                    | <b>NETWORK</b>                                                                                            | <b>BROADCAST</b> | <b>INTERFACE</b> |                  |
| 注<br>$\overline{2}$<br>[[estudis@MikroTik] in address>                                                                                                    | 192.168.3.7/24 192.168.3.0 192.168.3.255 UnitatM<br>192.168.101.1/24 192.168.101.0 192.168.101.255 ether1 |                  |                  |                  |

Imatge 11. IP's configurades al punt d'accés

Es configuren les interfícies ether1 amb la IP del punt d'accés i una interfície UnitatM amb una IP dins el rang de la xarxa del ràdio 1.

- Configuració inerfície wireless.

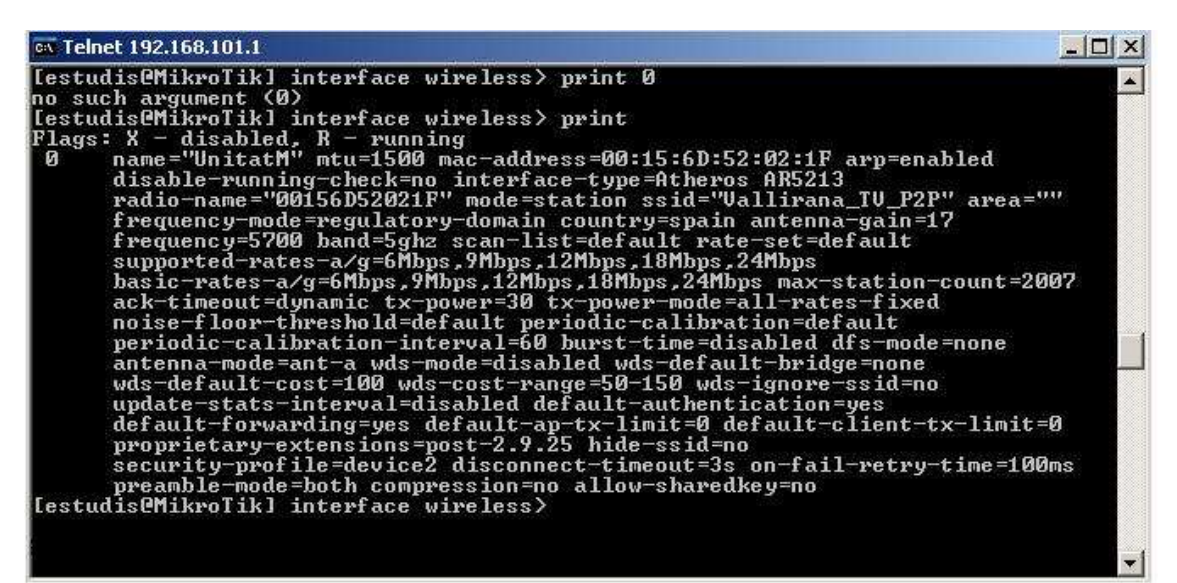

Imatge 12. Paràmetres configurats al punt d'accés

Aquesta és, doncs, la configuració més bàsica que es guarda el propi punt d'accés per al seu funcionament bàsic, cal tenir en compte que no s'ha configurat ni seguretat ni altres que es necessiten, ja que això es farà més fàcil amb l'aplicació Web.

#### Configuració mitjançant l'entorn web

Per accedir al punt d'accés a través de la web només s'ha de connectar el cable de xarxa del punt d'accés fins a l'adaptador de xarxa del ordinador i com ja s'havia obtingut prèviament una mínima configuració a traves del Telnet, només caldrà posar la IP que s'ha configurat al punt d'accés en un navegador Web. Els punts bàsics per al correcte funcionament són els següents:

- IP's i noms del interfícies necessàries pel funcionament bàsic.

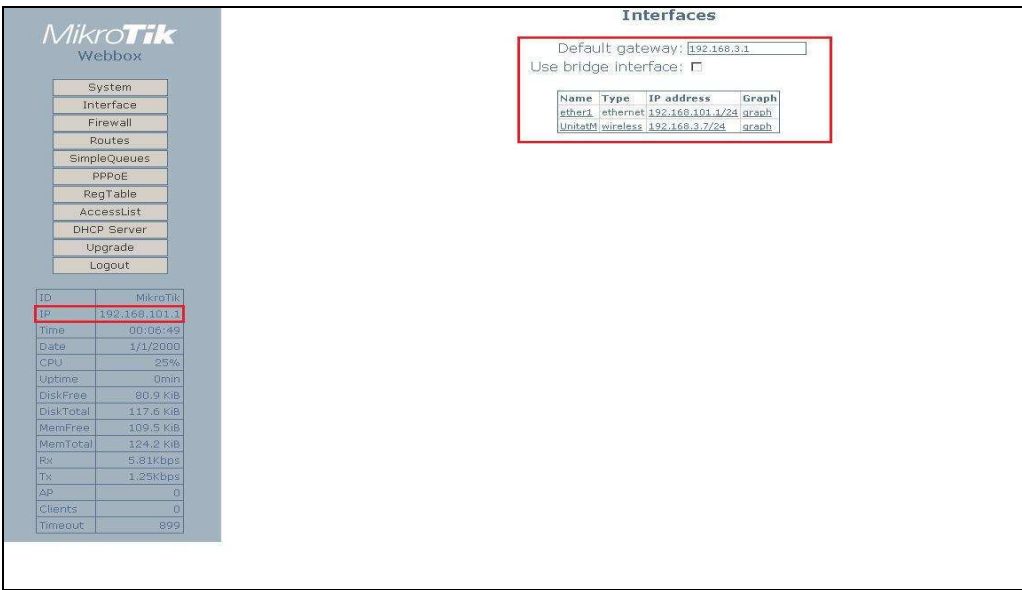

Imatge 13. Configuració interfícies punt d'accés

En vermell es pot apreciar que la IP del punt d'accés és la 192.168.101.1 (l'altre punt d'accés es va configurar per l'altre ràdio amb la 192.168.100.1). També es va configurar la interfície wireless amb la 192.168.3.7 (l'altre punt d'accés té la 192.168.4.7). I definim l'entrada predeterminada amb la IP del ràdio 1.

- Firewall.

|                           | Firewall                                        |
|---------------------------|-------------------------------------------------|
| <b>MikroTik</b><br>Webbox | Public interface: ether1 +<br>Protect router: □ |
| System                    | Protect customer: 0                             |
| Interface                 | NAT: <b>M</b>                                   |
| Firewall                  |                                                 |
| <b>Routes</b>             | Apply                                           |
| <b>SimpleQueues</b>       |                                                 |
| PPPoE                     |                                                 |
| RegTable                  |                                                 |

Imatge 14. Configuració del NAT

En aquest apartat es defineix l'interfície ether1 com a pública i s'activa l'opció del NAT (Network Address Translation), opció que pretén principalment posar encontacte dues xarxes que s'assignen mutuament direccions incompatibles.

Acces List.

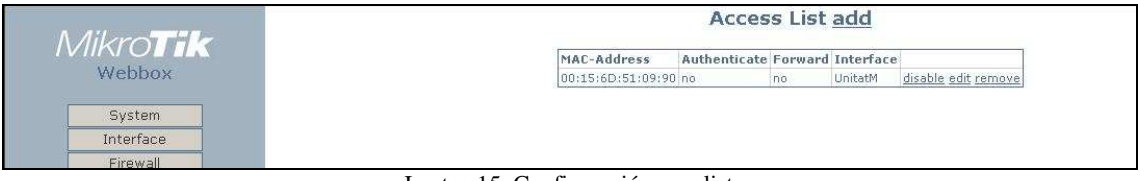

Imatge 15. Configuració acces list

Opció que permet afegir mac-address dels equips que volem que puguin accedir al punt d'accés.

Rutes.

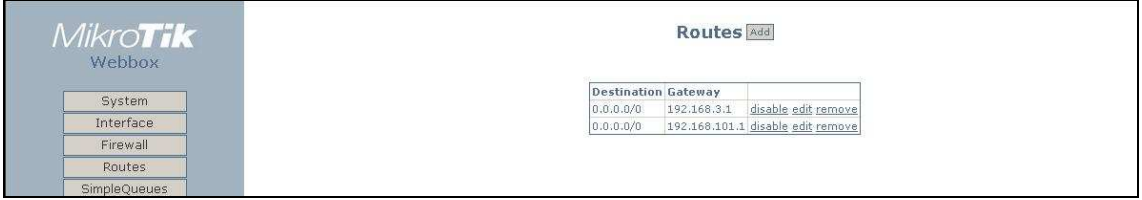

Imatge 16. Configuració de les rutes

Les rutes determinaran per on arriba i per on s'encaminara el tràfic. A la imatge es pot veure que tot el que arriba pel ràdio 1 es redirigeix per l'interfície fisica del punt d'accés.

#### **4.7 Streaming d'un senyal de vídeo i àudio**

Un cop es tenen tots els equips configurats i, a part, el punt d'accés enfocat a l'antena de la Torre d'emissió ja es poden posar en funcionament la prova de fer un streaming de vídeo i àudio des de un punt de Vallirana fins a la Televisió passant per la Torre d'emissió. Per aquesta prova, com ja s'ha comentat en apartats anteriors, no és important des d'on s'enviï, ja que no té una

direccionalitat fixa, també es podria fer el camí contrari, des de la Televisió fins on s'instal·la el punt d'accés.

Per aquesta prova es va agafar un arxiu de vídeo en DVD i es va aplicar a l'equip que farà d'emissor. Es va reproduir i va ser llençat a la xarxa, concretament, a l'equip que fa de receptor.

Una vegada fet això, es va comprovar a la Televisió com es veia la imatge i com es rebia el so, a més d'assegurar una correcta sincronització l'un amb l'altre.

La imatge es veia amb bona qualitat i l'àudio estava sincronitzat, però incorporava un petit tall que feia que la imatge es quedés congelada. Aquest tall es repetia cada 5 minuts i, lògicament, era un problema que s'havia de resoldre, cosa que es va aconseguir ajustant els paràmetres. Per tant, un cop ajustat, es va repetir la prova i va resultar satisfactòria.

A partir d'aquí, quan s'obté un senyal de qualitat, es comença a variar la configuració del codificador. Al principi, per fer les proves, es codificava en MPEG-2 a 1 Mbps i un àudio en MPGA a 128 Kbps. I per enviar la informació es feia per mitjà del protocol UDP/RTP on només s'havia d'introduir la direcció de la màquina a la que es volia enviar el senyal.

Aquesta manera anava bé per fer proves, però no era una manera efectiva pels propòsits inicials, així que es van anar variant la configuració per determinar quina era la millor manera d'enviar un senyal.

Es van passar per totes les codificacions possibles pel vídeo, MPEG-2, MPEG-4, h.263, h.264, MJPG,... i per les d'àudio, MPGA, MPEG2A, MP3, VORB,... Finalment es va arribar a determinar que per començar s'escolliria MPEG-2 a 2Mbps i MP3 a 128 Kps amb 2 canals. Tant pel vídeo com per l'àudio es podia augmentar la taxa de bits sense a arribar a notar la pèrdua de velocitat, però es va considerar preferible aquesta, ja que era la que més s'ajustava a les preferències establertes.

El tema del protocol d'enviament ja era diferent, ja que s'havia de triar un que assegurés una transmissió robusta, és a dir, fiable tant en la qualitat com en la seguretat.

Malauradament, el VLC no donava cap protocol de transmissió fiable, quan es volia que més d'un client fos capaç d'obtenir aquesta transmissió. Per això, el que es va fer servir, i de fet es va configurar al encoder, va ser el protocol HTTP. Amb aquest protocol no s'enviava només a una màquina, sinó que les màquines connectades a la mateixa xarxa podrien arribar a la que estava fent la transmissió.

# **5 LA PROVA FINAL: TRANSMISSIÓ DIGITAL EN VIU**

Després de moltes proves de transmissió de diferents arxius i un cop ja obtinguda la configuració creada i enregistrada a l'encoder, es va procedir a aplicar tot el que s'havia fet fins aquell moment a una transmissió digital en viu. L'acte triat van ser les últimes Eleccions Municipals.

Tal i com s'ha comentat, fins al moment, només es disposava de l'enllaç directe entre la Televisió i la Torre Emissora, i un parell d'antenes amb els seus punts d'accés. No es tenia muntada una xarxa dins la zona de cobertura per fer arribar als diferents clients la transmissió digital. Però si es tenien les antenes i els punts d'accés que es podien transportar fàcilment, a més l'escola estava dins la zona de cobertura.

El que es va fer, va ser muntar a un aula de l'escola, l'estudi de realització. Aquí el personal de la Televisió va ser l'encarregat de treballar amb la producció del programa i posteriorment enviar-ho cap a la Televisió on es transmetria analògicament per tot el poble.

Normalment els directes que es fan a la Televisió es realitzen a una sala annexa a l'estudi i com és normal per mitjà del cablejat. Amb el nou muntatge es va aconseguir fer una transmissió en directe des de fora del propi edifici de TVV, fet insòlit fins el moment. Es pot dir que amb la televisió IP vam arribar a tenir una unitat mòbil.

Per fer possible això, com s'ha comentat, es va haver de portar fins el col·legi una antena, un punt d'accés i un ordinador amb el software per poder codificar la imatge. És clar que allà on es volia fer un directe s'havia de portar la càmera i tirar un cable suficientment llarg com per poder arribar fins a l'encoder. Un cop s'obtenia la imatge codificada, s'enviava per mitjà de l'antena cap a la torre d'emissió, la qual gràcies al segon canal, feia arribar aquesta transmissió fins la Televisió. Un cop aquí, es feia arribar al decodificador, el qual donava el senyal original i era aquest el que, finalment, s'enviava pel sistema tradicional a tot el poble de Vallirana.

L'emissió va ser tot un èxit, es va fer un programa on es va barrejar el directe amb els programes gravats. L'únic problema va ser que la imatge es va quedar un parell de vegades parada però va ser un problema que es va poder solucionar ràpidament, augmentant el *buffer* de recepció. La prova es va fer a les següents Eleccions Generals, on es va fer una emissió amb aquesta tecnologia, barrejant els directes amb els vídeos gravats novament.

Com a conclusió d'aquesta experiència es va treure que primer de tot s'havien de trobar solucions al mercat per poder fer una transmissió amb la fiabilitat d'un bon senyal i que un cop es disposés d'un equip que assegurés una bona qualitat i fiabilitat s'havia de desplegar la xarxa, de moment dins la zona de cobertura, i pensar solucions per poder fer arribar en un futur aquest senyal IP a tot el municipi de Vallirana.

## **6 STREAMING UNICAST I MULTICAST**

La transmissió d'arxius multimèdia a través de la xarxa pot ser en dos temps de reproducció: en viu i sota demanda., i en qualsevol cas viatgen per la xarxa mitjançant un dels dos mètodes de distribució: unicast i multicast.

La transmissió en viu reprodueix a l'ordinador de l'usuari l'àudio i el vídeo d'un esdeveniment a mesura que aquest es desenvolupa al lloc d'origen. La transmissió sota demanda és la reproducció de contingut preenregistrat, emmagatzemat i disponible per a ser consultat en qualsevol moment.

El mètode unicast és el que està actualment en ús en Internet, i s'aplica tant per a transmissions en viu com sota demanda. El mètode multicast només es pot utilitzar en ambients corporatius, tot i alguns esforços per introduir-lo en Internet, i s'aplica únicament per a transmissions en viu.

En una configuració unicast, el servidor fa una rèplica de la transmissió per cada visualitzador terminal. L'efecte que té aquest mètode de transmissió sobre els recursos de la xarxa és de consum acumulatiu. Cada usuari que es connecta a una transmissió multimèdia consumeix tants kilobits per segon com la codificació del contingut ho permeti.

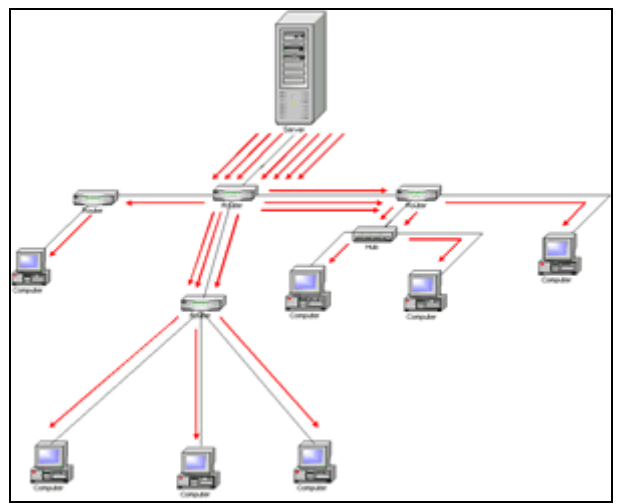

Figura 4. Exemple transmissió unicast

En una configuració multicast, el mateix senyal és enviat sobre la xarxa com una sola transmissió, però fins a diferents punts terminals o, simplement, fins a un grup d'usuaris.

La transmissió multimèdia dins d'un ambient corporatiu pot arribar fins a nivells d'audiència il·limitats gràcies al mètode de transmissió multicast. Amb aquest mètode el consum d'ample de banda, en una xarxa ethernet, és equivalent al d'un únic usuari, independentment de si es connecten a la transmissió pocs o molts receptors simultàniament. Tècnicament multicast també podria implantar-se a les xarxes públiques dels proveïdors d'accés a Internet, però és altament improbable que algun dia aquests arribin a un acord comercial sobre una aplicació com és la d'intercanvi de tràfic multimèdia (streaming).

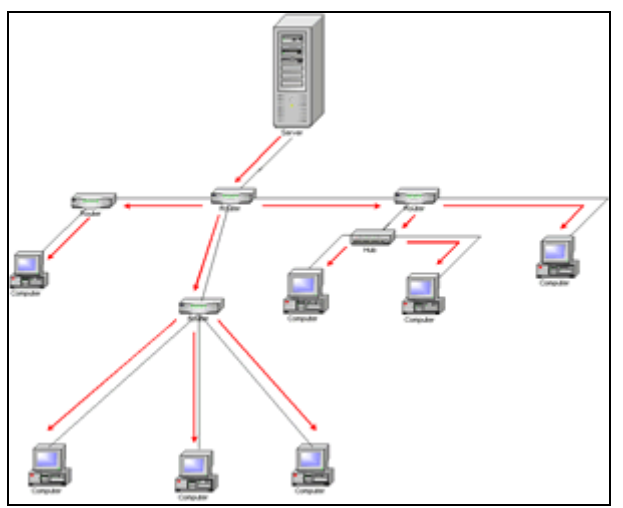

Figura 5. Exemple transmissió multicast

Per tant, si es comparen aquests dos mètodes de transmissió, es pot arribar fins al següent resum:

#### Distribució unicast

#### Avantatges:

- S'assegura la recepció del fitxer, ja que és un procés bidireccional orientat a connexió.
- Solucions obertes i integrables.

#### Inconvenients:

- Cada distribució a cada node remot consumeix un determinat ample de banda, de tal forma que l'ample de banda disponible es reparteix entre el nombre de distribucions simultànies.
- El temps d'entrega és proporcional al nombre de nodes.

#### Distribució multicast

Avantatges:

- Es possible distribuir un fitxer a "n" nodes remots emprant el mateix temps i ample de banda que el necessari per a un node en una distribució unicast.

#### Inconvenients:

- No s'assegura la recepció del fitxer, ja que és un procés unidireccional no orientat a connexió. La única forma d'assegurar-se mínimament és mitjançant la retransmissió del fitxer.
- Solucions tancades i difícilment integrables.

#### **6.1 Solucions als problemes de streaming**

Tenint en compte els problemes que aporten totes dues implementacions, es va haver de trobar possibles solucions per tal de garantir que, en un futur, quan es posi en pràctica el projecte, es tingui la capacitat d'oferir un servei lliure, o almenys minimitzat, d'errors.

El mercat nacional no aporta gaires solucions al respecte, per això que es va haver de recórrer al internacional, més concretament a l'americà ja que sembla que van una mica més avançats, en quant a la IPTV es refereix.

Hi ha una gran varietat d'equips que permeten transmetre IPTV degut a que incorporen una sèrie de mecanismes que permeten, com ja s'ha comentat amb anterioritat, minimitzar els errors de transmissió que incorpora aquest sistema d'emissió.

Alguns equips que introdueixen mecanismes per corregir errors incorporen el protocol ARQ (Automatic Repeat-reQuest), utilitzat pel control d'errors en la transmissió de dades, garantitzant la integritat d'aquests. Es sol utilitzar en sistemes que no actuen en temps real ja que el temps que es perd en el reenviament pot ser considerable i sol ser més útil emetre malament al moment que correctament un temps després. Aquesta tècnica de control d'errors es basa en el reenviament dels paquets d'informació que es detecten com a erronis.

Altre dels mecanismes més importants per la correcció d'errors és el FEC (Forward Error Correction), ja que permet la correcció en el receptor sense retransmissió de la informació original. S'utilitza en sistemes sense retorn o sistemes en temps real on no es pot esperar a la retransmissió per mostrar les dades. El FEC redueix el nombre de transmissions de errors, així com els requisits de potència dels sistemes de comunicació i incrementa l'efectivitat dels mateixos evitant la necessitat del reenviament dels missatges danyats durant la transmissió. El FEC s'utilitza amb streaming en multicast.

Més actualment s'està incorporant als equips un protocol de correcció d'errors utilitzat per l'estàndard DVB-H, ja que les interfícies d'entrada i sortida són IP. Aquest protocol és el MPE-FEC (Multiprotocol Encapsulation-Forward Error Correction). Es podria dir que és un sistema millorat del FEC, que permet la correcció d'errors al receptor sense la necessitat de retransmissions.

També es poden trobar informacions que preveuen que properament arribaran uns encoders que incorporaran una tecnologia anomenada DF Raptor de Digital Fountain que ha estat aprovada pel DVB com nou estàndard pel DVB-H, la qual és superior al MPE-FEC.

Malauradament tots aquests equips, que en principi ens podrien servir per evitar els errors que incorpora l'emissió per IP, tenen un preu molt elevat per al pressupost del que es disposa en aquest cas, i per tant, només es pot fer, de moment, referència amb enllaços, als annexos, de les diferents cases que els proporcionen. És molt probable que en un futur, si es vol implantar d'una manera fiable la IPTV s'hagi de fer més d'un esforç per incorporar alguna d'aquestes solucions.

# **7 AMPLIACIÓ D'UNA XARXA WIRELESS**

Un cop clars quins equips faran falta per poder transmetre un senyal de qualitat i que sigui capaç d'arribar a molts usuaris, s'haurà de definir diferents models per tal d'expandir la xarxa arreu del poble.

Les xarxes sense fils són organitzades en aquestes tres configuracions lògiques:

- Enllaços punt a punt
- Enllaços punt a multipunt
- Enllaços multipunt a multipunt

El disseny de la xarxa física que es trií dependrà de la naturalesa del problema que es tracta de resoldre. Si bé diferents parts de la xarxa podran aprofitar les tres configuracions, els enllaços individuals estaran dins una d'aquestes topologies. L'aplicació d'aquestes es descriu millor mitjançant un exemple.

#### **7.1 Punt a punt**

Els enllaços punt a punt generalment s'utilitzen per a conectar-se a la xarxa on aquest procés no està disponible d'una altra manera. Un dels extrems del enllaç punt a punt estarà connectat a la xarxa, i l'altre utilitzarà l'enllaç per accedir a aquest. Per exemple, dos edificis allunyats, si l'edifici principal té una visió lliure d'obstacles fins l'altre, una connexió punt a punt pot ser utilitzada per unir-los. Aquesta pot complementar o fins i tot reemplaçar enllaços directes existents.

Amb antenes apropiades i existint línia visual, es poden fer enllaços punt a punt segurs de més de trenta quilòmetres.

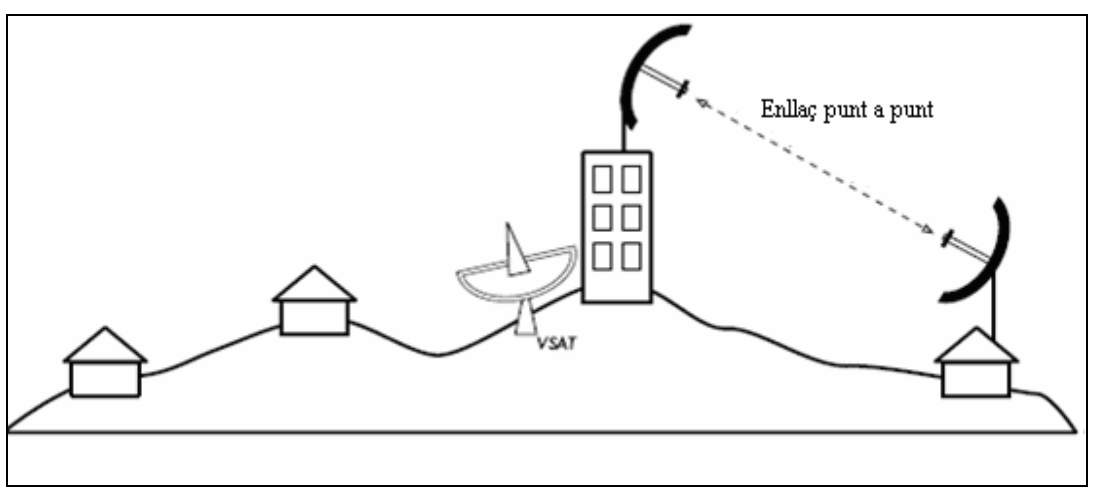

Figura 6. Exemple enllaç punt a punt

Per descomptat, una vegada feta una connexió punt a punt, es poden afegir altres per estendre la xarxa encara més. Si en l'exemple, un edifici allunyat es troba al cim d'una petita muntanya, pot ser possible veure altres localitzacions importants que no poden ser visualitzades directament des del punt central. Mitjançant la instal·lació d'un altre enllaç punt a punt fins al lloc remot, es pot unir a la xarxa un altre node i fer ús de la connexió central.

#### **7.2 Punt a multipunt**

La següent xarxa més comunament trobada és la punt a multipunt, on diferents nodes estan connectats amb un punt d'accés central. El exemple típic d'aquesta disposició és el ús d'un punt d'accés sense fils que proveeix connexió a diferents equips. Aquests equips no es comuniquen directament els uns amb els altres, però deuen estar en el rang del punt d'accés per a poder fer servir la xarxa.

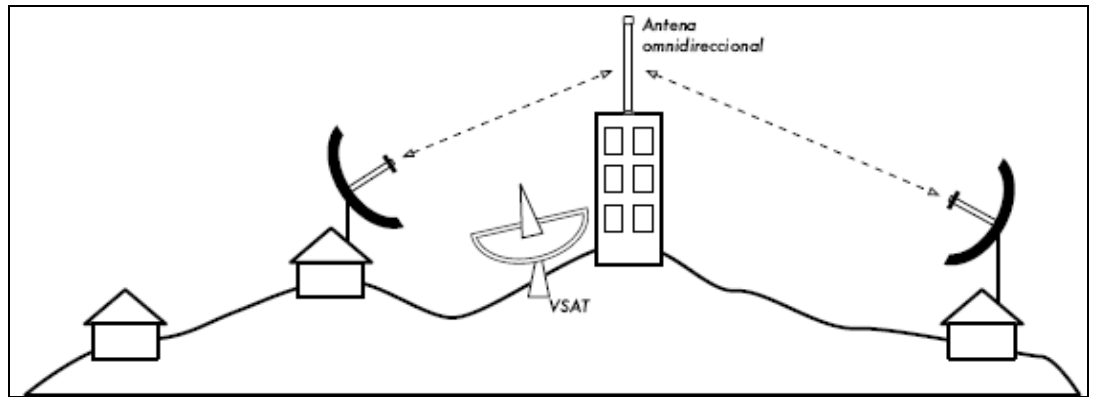

Figura 7. Exemple enllaç punt a multipunt

La xarxa punt a multipunt també pot ser aplicada a l'exemple anterior dels edificis. Suposem que l'edifici allunyat al cim de la muntanya està connectat al node central amb un enllaç punt a punt. En lloc de col·locar diferents enllaços punt a punt per la connexió amb la xarxa, es pot utilitzar una antena que sigui visible des de diferents edificis allunyats. Aquest és un exemple clàssic de connexió d'àrea estesa punt (lloc allunyat a la muntanya) a multipunt (diferents edificis a la vall).

Existeixen algunes limitacions amb l'ús de punt a multipunt en distàncies molt grans, que seran tractades més endavant. Aquest enllaços són útils i possibles en moltes circumstàncies, però no s'ha de cometre l'error d'instal·lar una torre emissora de gran potència al centre del poble esperant ser capaços de servir a milers de clients.

#### **7.3 Multipunt a multipunt**

El tercer mètode de disseny de xarxa és el multipunt a multipunt, el qual també és denominat xarxa ad hoc o en malla (mesh). En una xarxa multipunt a multipunt, no hi ha una autoritat central. Cada node de la xarxa transporta el tràfic de tants com sigui necessari, i tots els nodes es comuniquen directament entre si.

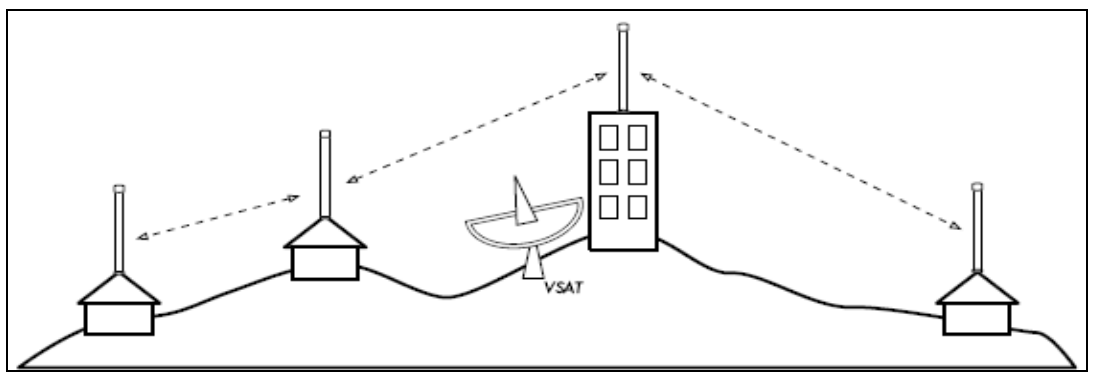

Figura 8. Exemple enllaç multipunt a multipunt

El benefici d'aquest disseny de xarxa és que encara que ningú dels nodes sigui assolible des de el punt d'accés central, igual poden comunicar-se entre ells. Les bones implementacions de xarxes mesh són autoreparables, detecten automàticament problemes d'enrutament i els corregeixen. Estendre una xarxa mesh és tan senzill com agregar més nodes. Si un dels nodes del núvol té accés a la xarxa, aquesta connexió pot ser compartida per tots els clients.

Dues grans desavantatges d'aquesta topologia són l'augment de la complexitat i la disminució del rendiment. La seguretat d'aquesta xarxa també és un tema important, ja que tots els participants poden, potencialment, transportar el tràfic del altres. La resolució del problemes de les xarxes multipunt a multipunt sol ser complicada, degut al gran nombre de variables que canvien al moure's els nodes. Els núvols multipunt a multipunt generalment no tenen la mateixa capacitat que les xarxes punt a punt o les punt a multipunt, degut a la sobrecàrrega addicional d'administrar l'enrutament de la xarxa, i a l'ús més intensiu del espectre de ràdio.

#### **7.4 Ús de la tecnologia adequada**

Tots aquests dissenys de xarxes poden ser utilitzats per a complementar-se els uns amb els altres en una gran xarxa i, òbviament, també es poden complementar amb tècniques tradicionals de cablejat de xarxes. És una pràctica comú, per exemple, utilitzar un enllaç sense fils de llarga distància per a proveir accés a la xarxa a una ubicació remota, i després armar un punt d'accés en aquest lloc per a proveir accés local. Un dels clients d'aquest punt pot també actuar com node mesh, permetent que la xarxa es dispersi orgànicament entre usuaris d'equips els quals compartiran l'enllaç original d'accés a la xarxa punt a punt.

Aquestes connexions, sense fils, hauran de ser via WIFI o WIMAX que són els dos estàndards més coneguts del mercat. És important recordar que s'ha de fer abans de res un estudi per determinar en quines zones es farà servir un i en quines l'altre.

Per exemple, en aquelles zones on hi hagi una visibilitat directa entre dos punts, es podrà muntar un enllaç WIFI com és aquest cas en l'enllaç des de la Televisió fins a la Torre Emissora. Pel contrari, si hi ha una distància més gran es podrà muntar un enllaç WIMAX ja que aquesta tecnologia té una cobertura de diverses desenes de quilòmetres per cada punt d'accés.

Es diu que el WIMAX tendirà a fer desaparèixer el WIFI ja que aquest és un nou estàndard, que té major abast, major velocitat i més capacitat de quantitat d'usuaris. Però també s'ha de dir que implantar una xarxa amb WIMAX és més car que amb WIFI, per això en els punts on sigui clarament viable es farà servir WIFI per donar accés a la xarxa. Una altra dels avantatges del WIMAX és que no requereix visió directa amb les estacions base.

Per tant, segurament, i prestant atenció a les possibilitats d'una i l'altra, es pordria afirmar que la millor solució serà una combinació de les dues, ja que la xarxa ofereix un ample rang d'opcions d'implementació per a cobrir àrees esteses. El millor és que la solució varia d'acord als models d'ús, el temps d'implementació, la posició geogràfica i la aplicació de xarxa (tant en dades, VoIP i vídeo). Cada implementació pot estar feta a la mida que millor s'adapti a les necessitats de la xarxa d'usuaris.

#### **7.5 Repetidors**

El component més crític per a construir un enllaç de xarxa a llarga distància és l'existència de línia visual. Els sistemes de microones terrestres simplement no poden travessar muntanyes, arbres ni altres obstacles al camí d'un enllaç a llarga distància. És necessari que es tingui en compte el relleu del terra entre dos punts abans de poder determinar si un enllaç és possible. Però tot i si hi ha una muntanya entre dos punts, s'ha de tenir present que els obstacles poden ser transformats en actius. Les muntanyes poden bloquejar el senyal, però suposant que es pugui proveir d'energia, també poden actuar com a molt bons repetidors.

Els repetidors són nodes que estan configurats per a transmetre el tràfic que no és destinat al node. En una xarxa mallada, cada node és un repetidor. En una xarxa d'infraestructura tradicional, els nodes han de ser configurats específicament per a poder passar el tràfic als altres.

Un repetidor pot fer servir un o més dispositius sense fils. Quan utilitza un sol ràdio, l'eficiència global és lleugerament menor que la meitat de l'ample de banda disponible, ja que el ràdio pot enviar o rebre dades, però no simultàniament. Un repetidor amb dos targetes de ràdio pot operar tots el ràdios a tota capacitat, sempre que estiguin configurats per utilitzar canals que no es superposin.

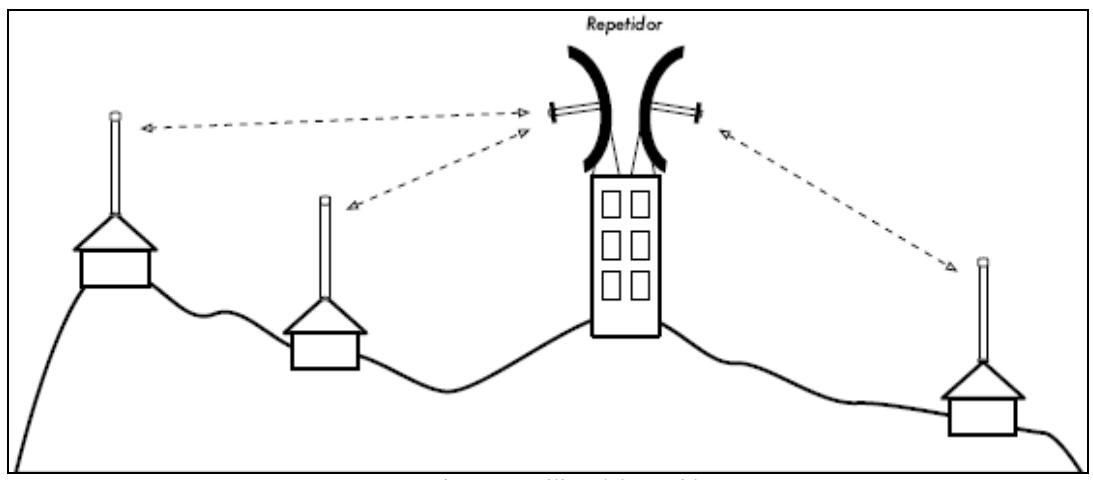

Figura 9. Utilitat del repetidor

Si no es pogués passar per sobre, o a través d'un obstacle, sovint es pot envoltar. En lloc de fer servir un enllaç directe, es pot fer un salt múltiple per a evitar l'obstacle.

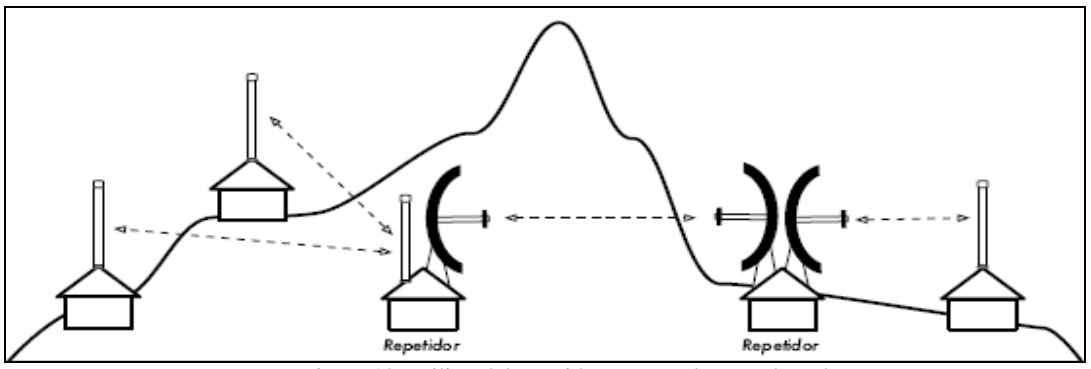

Figura 10. Utilitat del repetidor per envoltar un obstacle

Finalment, es podria necessitar anar cap endarrera per a poder avançar. Si es té un lloc alt en una direcció diferent, i aquest lloc pot veure més d'un obstacle, es pot fer un enllaç estable a través d'una ruta indirecta.

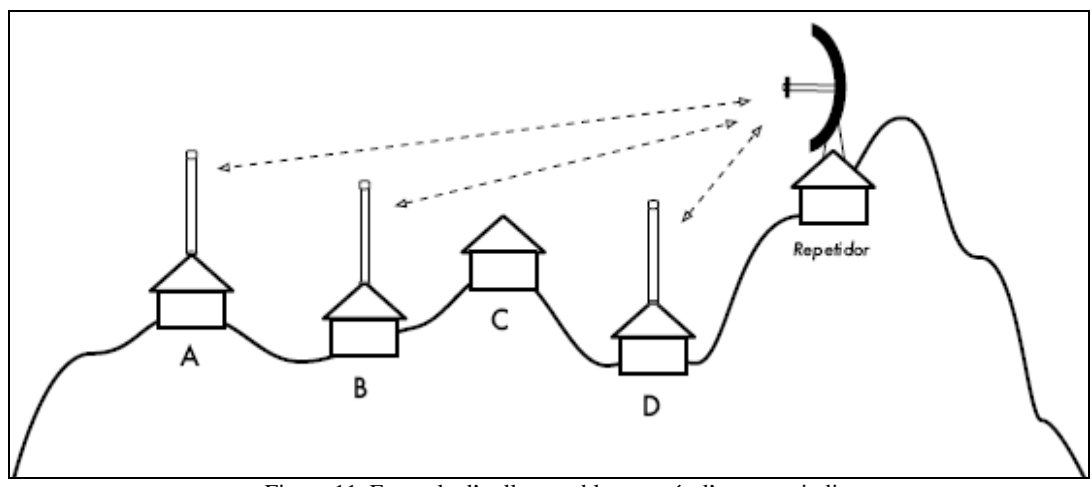

Figura 11. Exemple d'enllaç estable a través d'una ruta indirecta

Com es pot observar a la figura 11, el lloc D no pot veure el lloc A o el B, ja que el lloc C està al camí i no està interessat en tenir un node. Al instal·lar un repetidor en un lloc alt els nodes A, B i D es poden comunicar. El tràfic des del node D en realitat viatja més lluny que el de la resta de la xarxa abans de que el repetidor reenviï aquestes dades.

#### **7.6 Accés a l'usuari final**

Un cop es té muntat un node d'accés l'objectiu és canalitzar el senyal per tal de repartir-lo entre els usuaris que formen aquest node, per això es fa ús del cablejat sense fils.

Un node inal·làmbric està format per diferents components que deuen estar connectats entre si amb el cablejat apropiat. Òbviament es necessita almenys, o bé un ordinador o bé un decodificador o set top box connectat a la televisió, que estigui connectat a la xarxa, un router inalàmbric, o un pont a la mateixa xarxa. Els components de ràdio es deuen connectar a les antenes, però en el trajecte poden requerir un amplificador o altre dispositiu. Molts d'aquests requereixen energia, ja sigui a través d'un altre cable AC, o utilitzant un transformador DC. Tots aquests components utilitzen diferents classes de connectors, sense esmentar una àmplia varietat de cable de diferents calibres.

Tot i que els components utilitzats varien de node a node, tota instal·lació incorporarà aquestes parts:

- Un ordinador o una xarxa connectada a un commutador Ethernet (switch).
- Un dispositiu que connecti aquesta xarxa a un dispositiu sense fils (un router inal·làmbric, un pont o un repetidor)
- Una antena integrada en el dispositiu inal·làmbric, o connectada mitjançant un cable apropiat
- Components elèctrics consistents en fonts d'alimentació, condicionadors d'energia, ...

La selecció de l'equipament es deu determinar establint els requeriments del projecte, el pressupost disponible i verificant que el projecte sigui viable utilitzant els recursos disponibles. Establir l'abast del projecte és bàsic abans de prendre qualsevol decisió d'adquisició.

#### **7.7 Model d'ampliació**

Tenint en compte la zona de cobertura que es té amb l'enllaç principal es pot definir un model d'ampliació per a aquesta xarxa. S'ha de tenir en compte que gràcies a l'antena Radionet 900 es poden establir enllaços tant a 5GHz amb el protocol 802.11a, com a 2.4GHz amb el 802.11b.

Com s´ha comentat en altre apartat, sempre que sigui possible, s'haurien d'establir enllaços a 5GHz per aprofitar els avantatges del protocol 802.11a i evitar els desavantatges del 802.11b.

No hauria de ser problema instal·lar diferents punts d'accés propers ja que es disposa dels canals no solapables i, el protocol 802.11ª, configura automàticament el canal pel qual ha de treballar. Així doncs, dins aquesta àrea de cobertura es farà un estudi per determinar on s'han de col·locar els nodes d'accés per tal d'arribar fins a totes les zones on es vol disposar de senyal.

Quant més lluny estigui el node més difícil serà que arribi el senyal en condicions, per això, si és necessari, s'han d'aprofitar els nodes d'accés que faran de repetidor fins un altre node i, així, fer arribar la informació amb garanties.

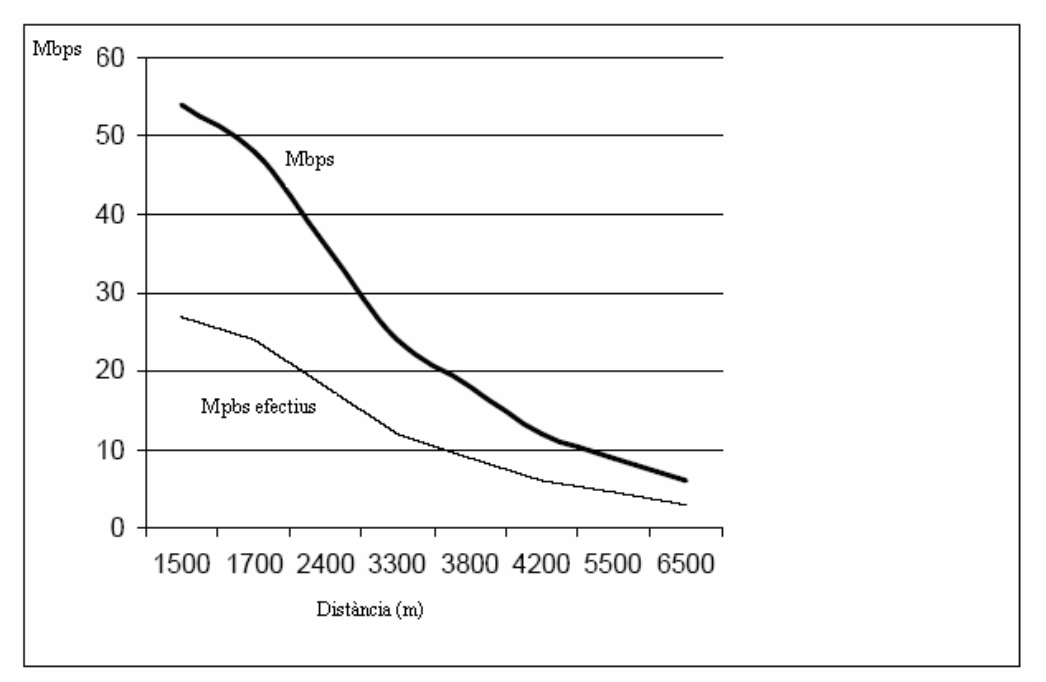

Figura 12. Relació rendiment - Distància

Aquesta taula mostra que quant major sigui la distància els ratios de rendiment disminueixen. També es pot determinar que tot i que el protocol 802.11a treballi fins a 54Mbps, el bit rate efectiu es troba entre els 20 i els 30Mbps.

Això demostra que dins la zona de cobertura seleccionada, s'hauran de fer altres enllaços entre nodes perquè l'emissió d'IPTV arribi amb una bona qualitat a tots aquells que ho dessitgin. Per a poder connectar més equips, s'haurà de configurar la seguretat i el direccionament IP.

Un model d'ampliació podria ser el següent:

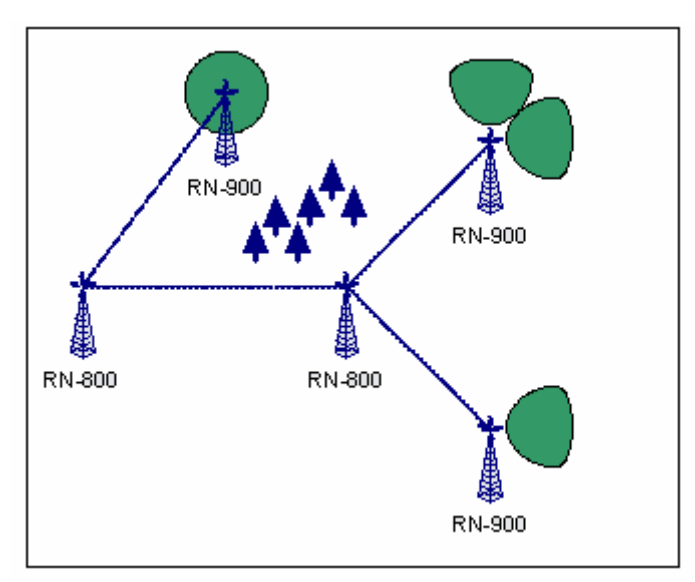

Figura 13. Exemple de model d'ampliació.

La zona verda reflexa que els equips RN-900 poden donar a la vegada cobertura als clients i crear nous enllaços per portar el senyal a més distància.

També es pot crear una xarxa més complexa on tots els nodes tenen comunicació entre ells. La que es mostra a continuació correspon a una topologia de xarxa mallada:

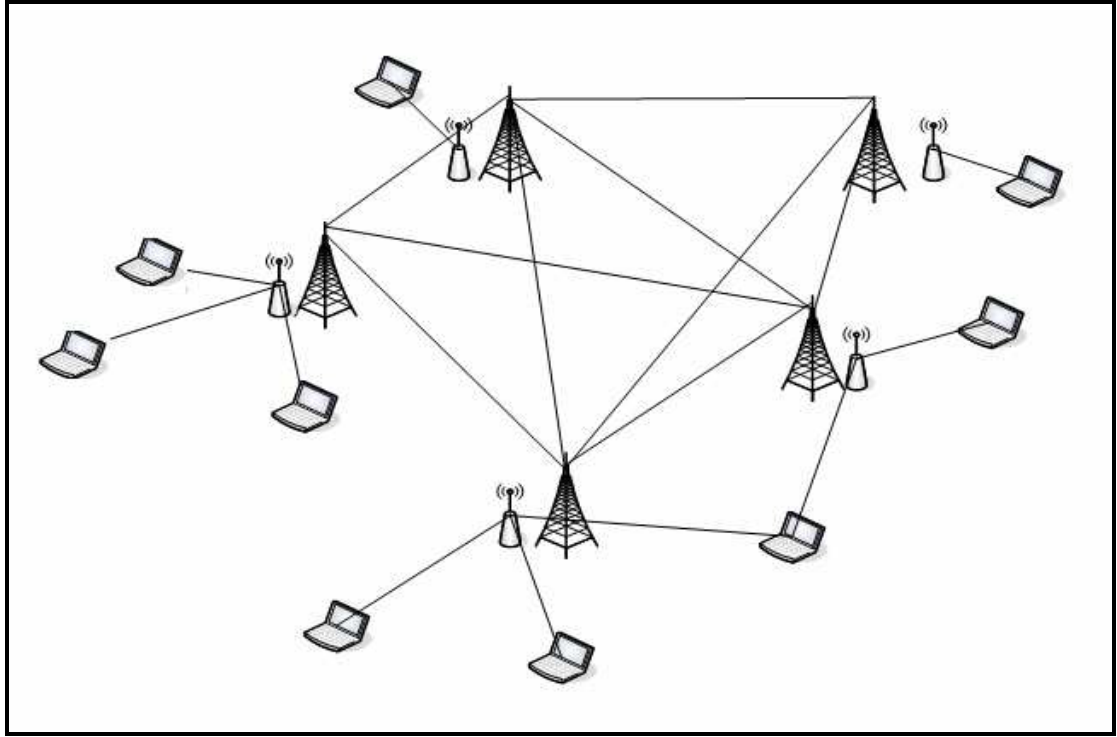

Figura 14. Exemple de xarxa mallada

Un cop es tenen els enllaços a punt s'ha de fer baixar el senyal fins els usuaris finals a través de la xarxa cablejada. El propòsit és fer arribar el senyal fins a un decodificador connectat al televisor perquè els usuaris puguin seguir gaudint de la seva Televisió com fins ara.

Per tant, en el millor dels casos, la velocitat de transmisió serà de entre 20 i 30Mbps, normalment solen asegurar 22Mbps reals. Al codificar el senyal d'àudio i vídeo s'envia aproximadament 2Mbps, de manera que, idealment, per cada punt d'accés es tindrien 11 usuaris.

Per aquest motiu es fa quasi indispensable disposar de sistemes amb els quals es puguin fer un streaming multicast, ja que farà que en comptes d'enviar tants senyals com usuaris hi hagi, només enviarà un que arribarà a tots aquells que el demanin.

#### **7.8 Model d'ampliació dins la nostra xarxa**

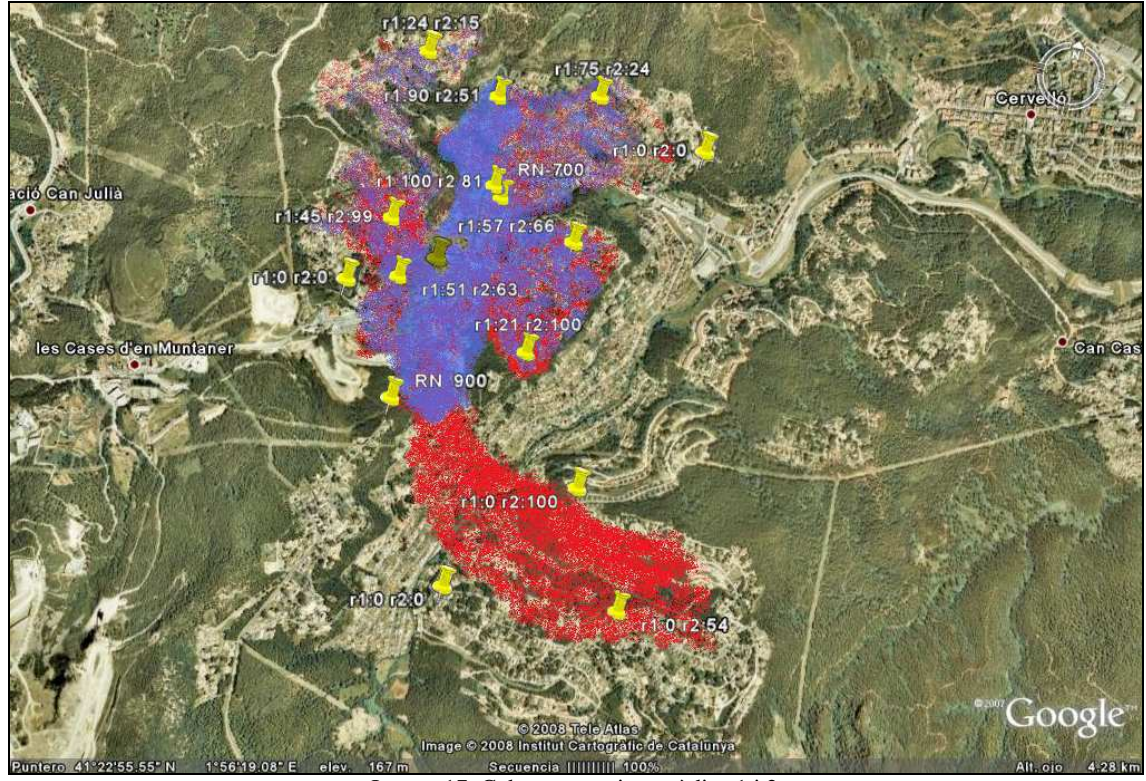

Primer de tot recordar el mapa de cobertura de la zona estudiada:

Imatge 17. Cobertura conjunta ràdios 1 i 2

La zona blava correspon al ràdio 1 i la vermella al ràdio 2. També és important el fet de que es treballa amb l'estàndard 802.11a i això fa que cadascuna de les dues antenes amb les que es fa l'enllaç (RN-700 i 900) proporcionin 12 canals no solapables.

Aixó dòna diferents possibilitats:

- La primera seria distribuir dins la zona de cobertura tantes antenes com canals ofereixin les antenes principals. Si es tinguéssin 22 antenes i fent servir els càlculs de clients aproximats, resultarien 242 habitatges.
- La segona opció consistiria en establir un repetidor als límits d'aquelles zones on no arribés la cobertura, així es farien servir tants canals com fossin necessàris per ampliar la zona de cobertura. Això susosaria perdre canals dins la zona actual però seria una opció molt bona per donar senyal fora dels límits.

Sigui quina sigui la manera d'actuar es seguirà tenint poca capacitat per fer arribar el senyal digital a la major part del poble. L'única solució possibe és la d'invertir encara més per poder distribuir la cobertura a quants més clients millor.

# **8 AMBIENTALITZACIÓ**

Es pot dir que aquest projecte en té molt pocs elements que puguin arribar a contaminar el medi ambient. També és cert que tant antenes com punts d'accés poden ser molestos a la vista per aixó el que es pretén el dia que s'hagin d'instal·lar, és estudiar la millor manera possible d'ubicació per tal que no contaminin visualment. El tema de les antenes principals és diferent, ja que la que es troba a la muntanya es va instal·lar a la torre ja existent, compartint-la amb les altres dels diferents mitjans de comunicació.

Pel que fa al tema d'alimentació, actualment existeixen al mercat un tipus de punt d'accés que incorpora una petita placa fotovoltaica, la qual permetria alimentar l'equip sense la necessitat de conexió a la xarxa elèctrica, reduint també el nombre de cables i proporcionant en la mesura del possible les energies renovables que respecten el nostre món.

En quant a InnovaLocal es pot dir que el seu objectiu és aconseguir un model públic cooperatiu de Telecomunicacions en el que el desenvolupament local estigui per sobre del benefici econòmic que es pugui aconseguir, tot assegurant la sostenibilitat i la qualitat en el servei. En un extracte de la seva pàgina web podem llegir:

*"Per damunt de tot, el nostre treball pretén ser respectuós amb el medi ambient. Les nostres potències d'emissió s'addiuen completament amb la legislació actual i, seguint el nostre tarannà, emetem en la majoria dels casos per dessota de les potències màximes permeses, sobretot en nuclis urbans. La nostra estructura de radiació es basa en no fer arribar la senyal de ràdio al cent per cent dels nuclis habitats, tan sols volem donar cobertura a les teuladades dels edificis. D'aquesta manera, la senyal no ha d'atravessar parets ni d'altres obstacles i podem reduïr la potència d'emissió a la justa i necessària per tal d'arribar allà a on volem arribar. Amb aquesta filosofia aconseguim també un segón objectiu, reduïr l'impacte visual que produeix la visió d'un mar d'antenes en un nucli habitat. La instal·lació d'antenes comunitàries, una per edifici, fa que es disminueixi radicalment la seva densitat, millorant la imatge general del municipi."* 

Per tant podem afirmar que allà on es pugui ser respectuós amb el medi ambent cuidarem que així sigui.

# **9 CONCLUSIONS**

Aquest projecte s'origina amb la intenció de poder solucionar el problema que s'ha comentat en el primer apartat d'aquest estudi. Tal i com s'ha vist, en apartats anteriors, amb l'arribada de la TDT el poble de Vallirana pot perdre la identitat de la seva televisió degut a que en un període breu de temps, la televisió analògica desapareixerà.

Analitzant tots els passos que s'han seguit per realitzar aquest estudi es podria dir que s'ha aconseguit fer un gran pas per poder fer arribar als habitants de Vallirana una alternativa a l'actual televisió. Aquesta televisió substituirà a la tradicional i farà que la població continuï gaudint d'una de les seves senyes d'identitat.

Ens hem trobat que la principal dificultat del tema és que, actualment, no existeix un gran mercat que ofereixi seguretats que facilitin el treball de gestionar tot el que forma el sistema de televisió per IP. Ara mateix, només la inversió que s'hauria de realitzar per poder fer proves amb diferents sistemes, de manera que es poguessin avaluar les diferències entre uns i altres, hauria de ser molt elevada i, amb els equips que actualment tenim, ja s'han fet unes inversions.

Potser, una de les solucions, és esperar un temps prudencial a que surtin més productes relacionats i a que es pugui tenir més informació, així com, més gent especialitzada per tal de que el dia que es faci la despesa, es sàpiga amb seguretat que aquest equip serà el que doni el que es vol realment.

Altre punt relacionat amb la despesa és l'ampliació de la xarxa. Ampliar el nombre d'antenes i punts d'accés també suposarà un gran esforç econòmic. Avui dia, encara no sabem quants equips seran necessaris per fer arribar el senyal al màxim nombre de clients, però el que és segur, és que siguin els clients que siguin, ara mateix els equips wireless professionals poden arribar a suposar una despesa considerable.

Però deixant de banda el tema econòmic, ens podem sentir satisfets amb els resultats obtinguts, tenint en compte les circumstàncies, és a dir, s'ha aconseguit realitzar emissions reals. S'ha aconseguit arribar a emetre fora dels estudis habituals de gravació. S'han pogut desplaçar les càmeres allà on estava la notícia i gràcies al sistema que es té muntat, s'han pogut fer aquestes emissions en directe. Evidentment això és un gran pas, el primer segurament, per dissenyar una unitat mòbil per desplaçar-se allà on es vulgui i perquè no? fer arribar el senyal enregistrat fins als clients de manera digital i no analògica com fins ara.

A més, la creació d'aquest sistema innovador farà que en un futur, quan la TV de Vallirana per IP estigui implantada i sigui estable, ens donarà la possibilitat per exemple de fer televisió a la carta, és a dir, els clients es connectaran a la televisió i seran ells els que decidiran que i quan volen veure qualsevol programa emès amb anterioritat. Són sens dubte, avenços que faran que la televisió guanyi, encara més popularitat, més identitat, donant certa llibertat als seus usuaris.

Resumidament, la conclusió d'aquest projecte és que una nova televisió és possible, ja que s'han arribat a obtenir resultats molt satisfactoris que, sens dubte, aportarien una qualitat superior a la televisió actual, que de no fer-se res, desapareixerà. Actualment hi ha una dependència absoluta de la inversió que es pugui permetre l'Ajuntament per tal de poder continuar realitzant proves amb diferents equips en diferents localitzacions, i d'aquesta inversió dependrà el futur d'aquesta televisió.

# **10 ANNEXES**

#### **Fotos instal·lació**

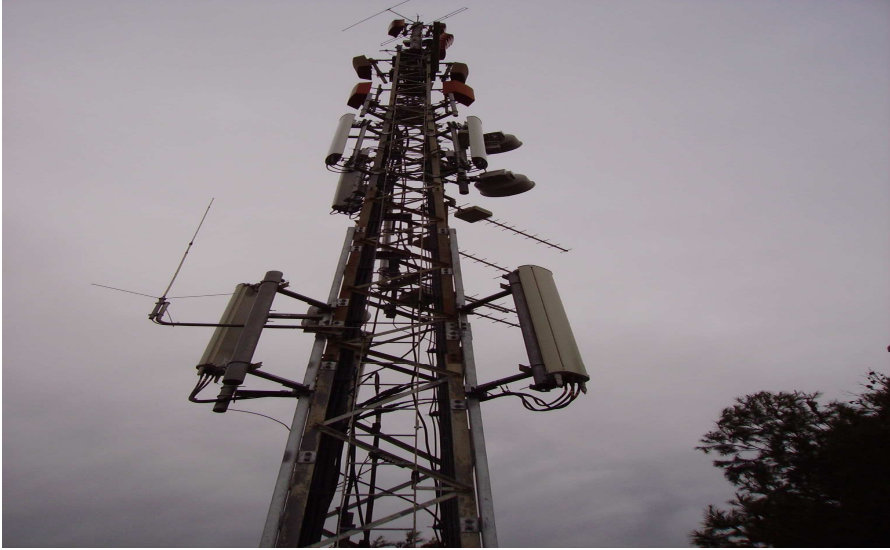

Imatge 18. Mastell per instal·lar l'antena RN-900

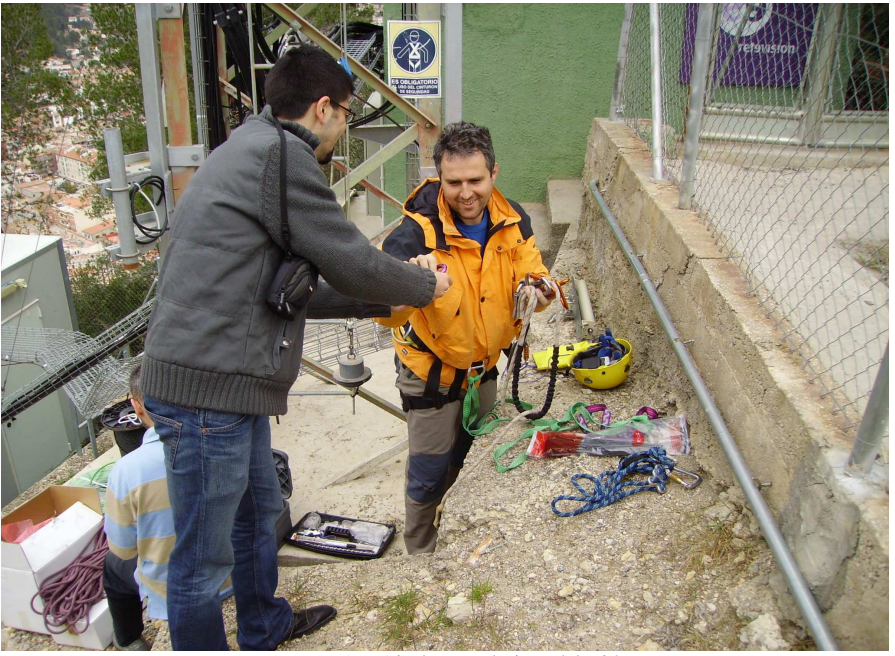

Imatge 19. Ajudant en la instal·lació

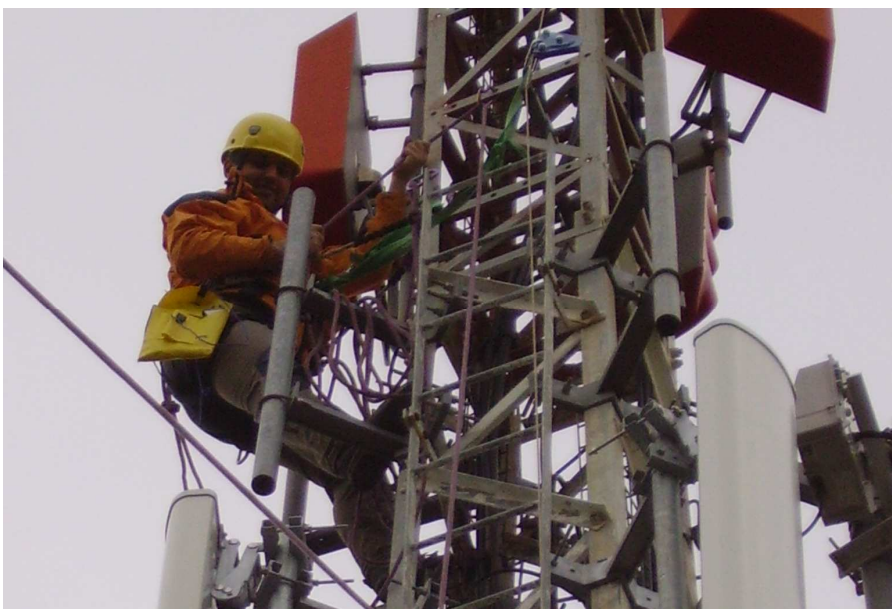

Imatge 20. Instal·lador pujant al mastell

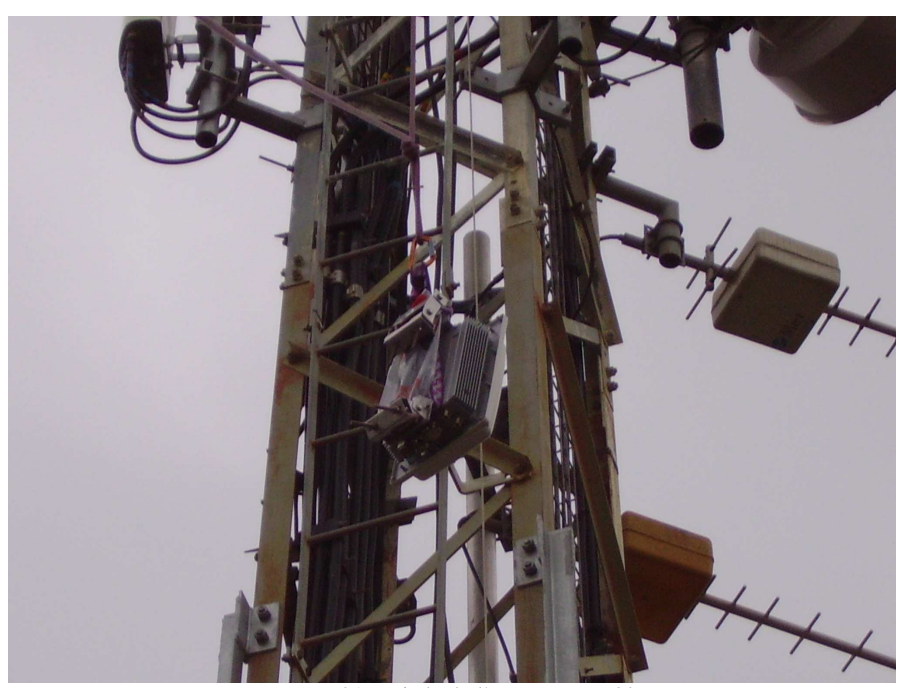

Imatge 21. Pujada de l'antena RN-900

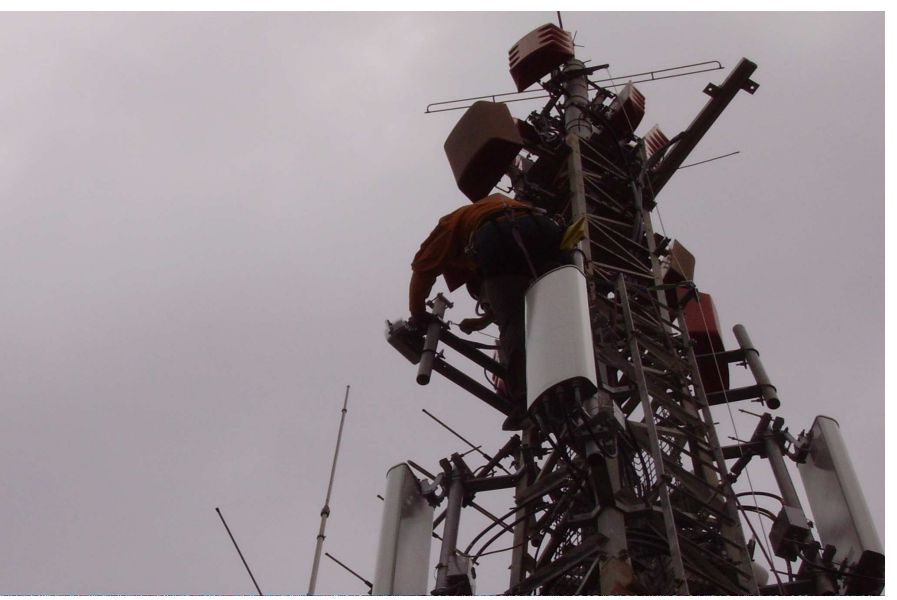

Imatge 22. Tècnic instal·lant l'antena

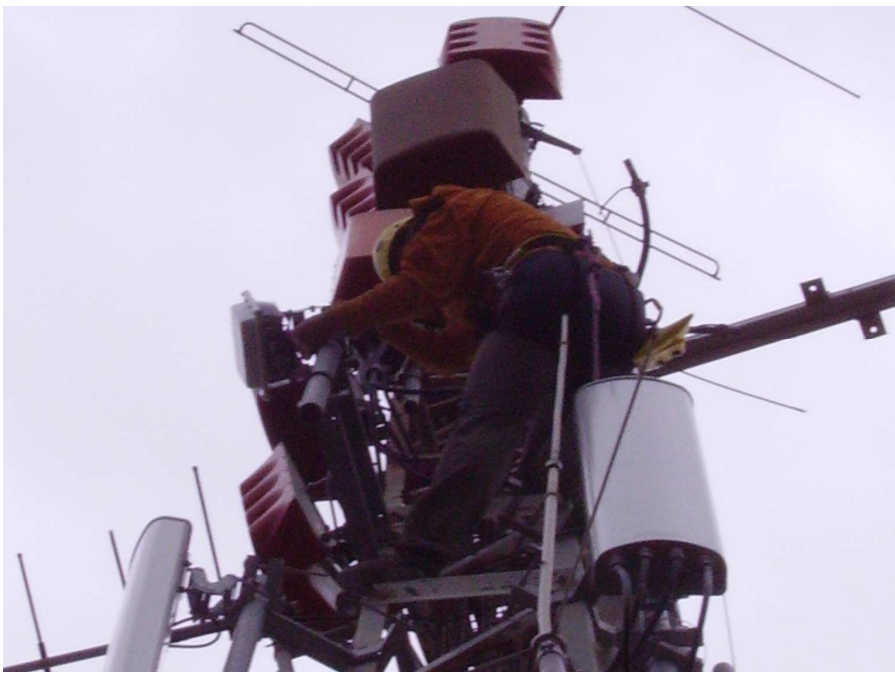

Imatge 23. Instal·lació

# **Configuració antena RN**

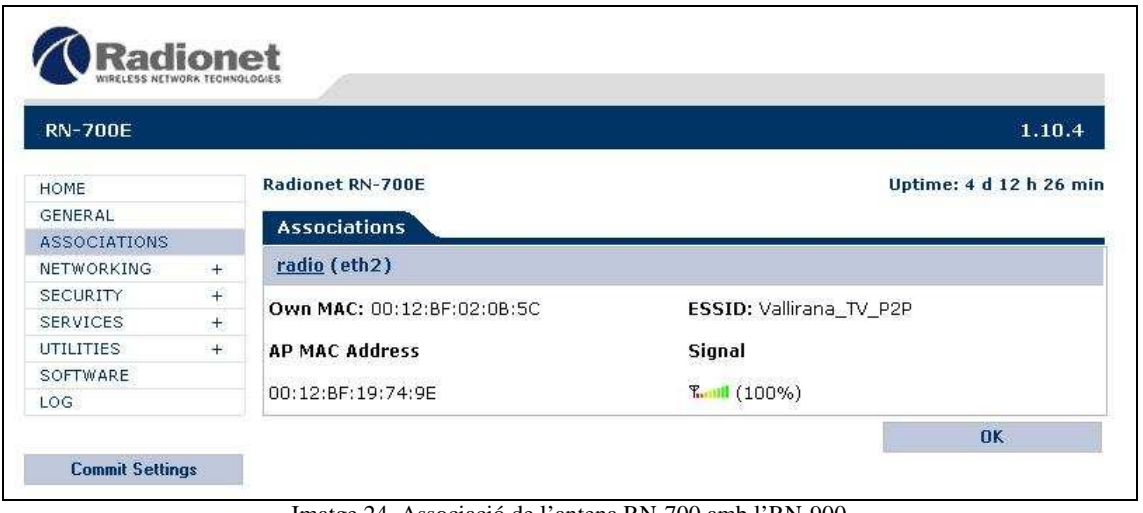

Imatge 24. Associació de l'antena RN-700 amb l'RN-900

Per a la correcta creació i configuració de la xarxa s'ha de parar atenció als següents paràmetres:

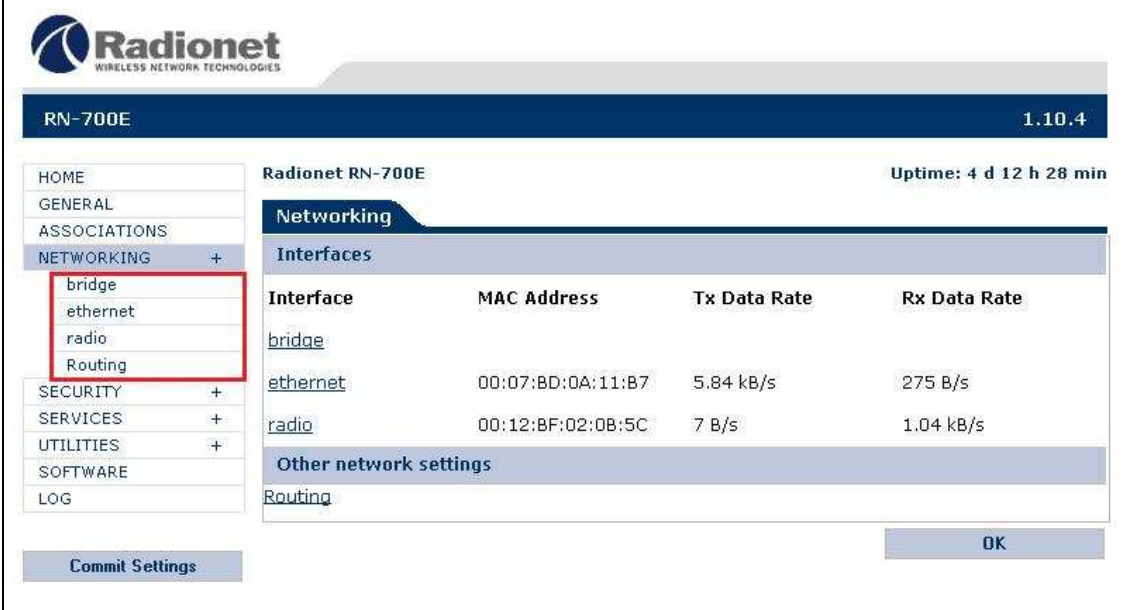

Imatge 25. Configuració de la xarxa

#### - Bridge.

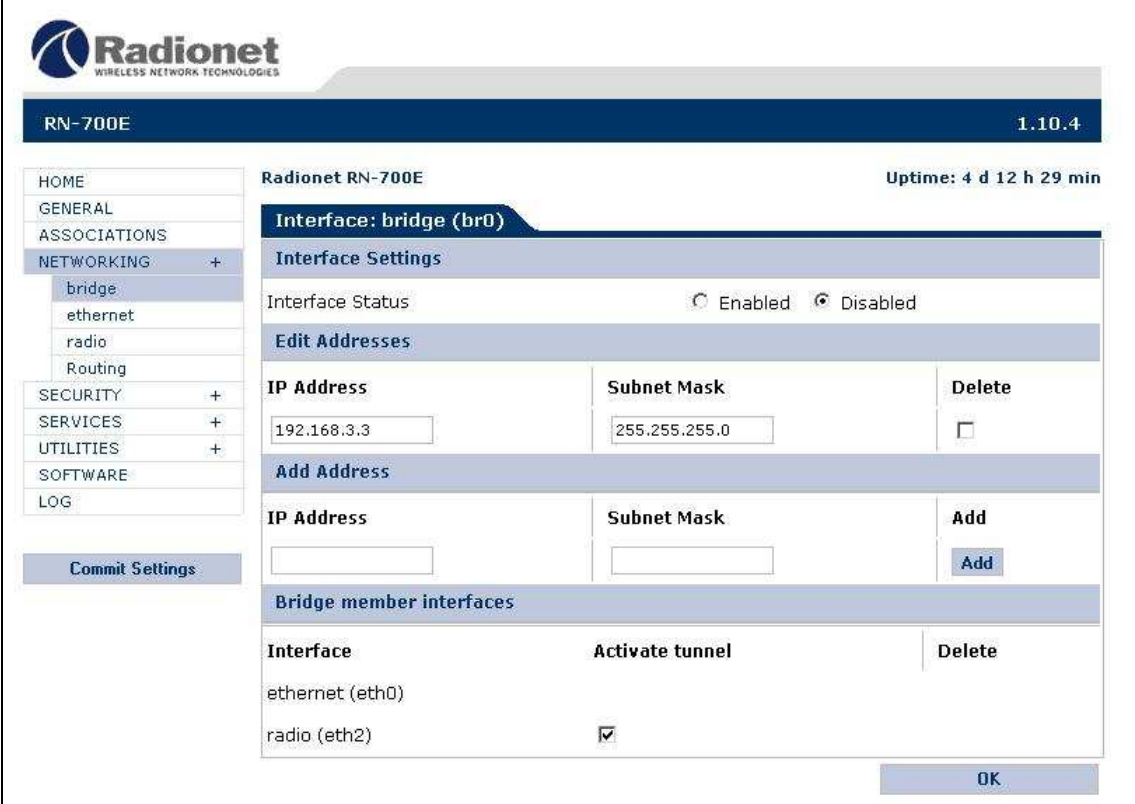

Imatge 26. Configuració de l'interfície bridge

Es crea per a posar les dues antenes en mode bridge per tal que es puguin comunicar entre elles i amb els possibles punts d'accés.

- Ethernet.

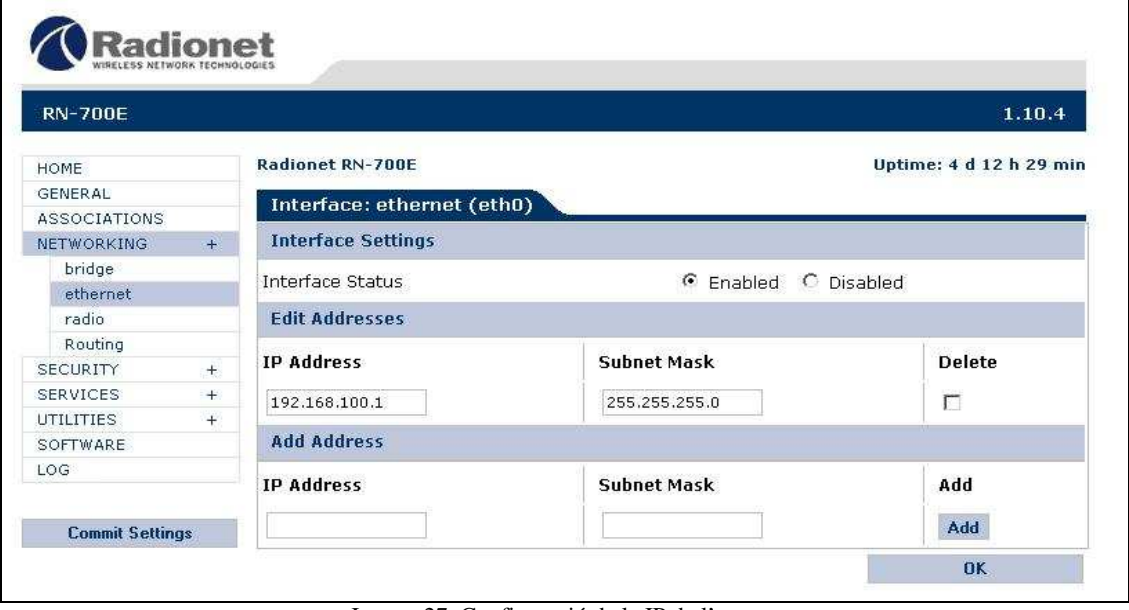

Imatge 27. Configuració de la IP de l'antena

Configuració per a l'interfície física. Aquesta permet poder connectar amb l'antena mitjançant un ordinador.

#### - Ràdio.

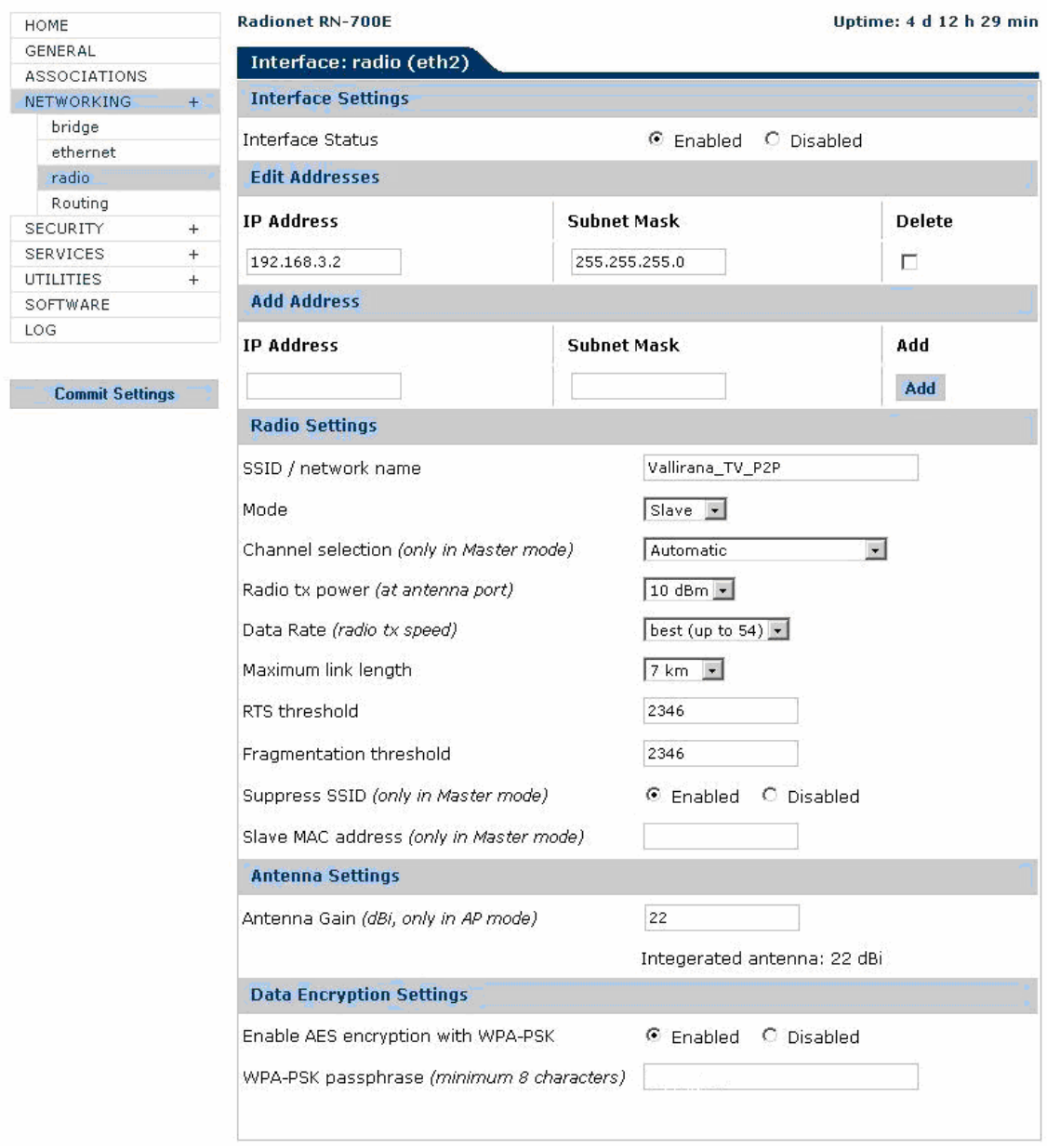

Imatge 28. Configuració del ràdio 1

Configuració de l'interfície del ràdio 1. En aquest apartat a part de configurar la IP, també es determina l'SSID, que en dirà el nom de la xarxa i que s'haurà de configurar en tots el equips wireless de la mateixa. Com es va comentar amb anterioritat la selecció del canal la fa automàticament i altre paràmetre important és el WPA-PSK, el codi de seguretat del nostre equip i que tots aquells que es vulguin connectar al radi 1 han de tenir configurat.

#### - Routing.

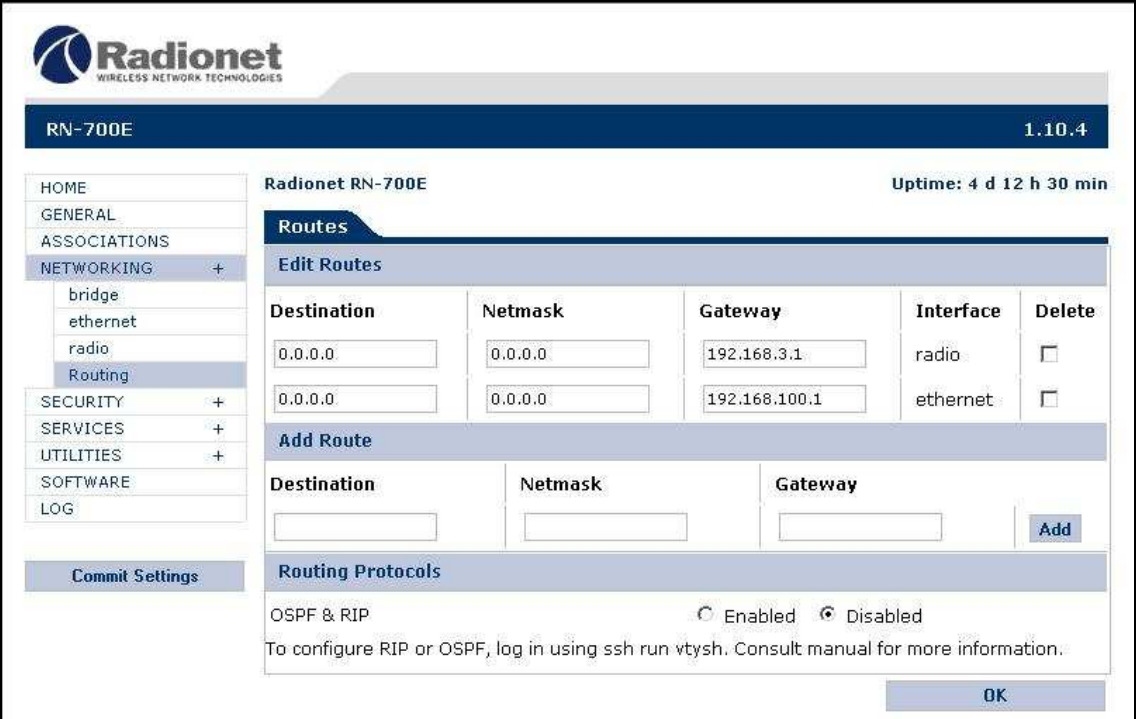

Imatge 29. Configuració de la taula de rutes

Igual que als punts d'accés, a les antenes s'ha de determinar per on ha d'arribar i per on ha d'anar el tràfic. Observar que la possibilitat de routing OSPF o RIP està deshabilitada. De moment no es farà servir, ja que en aquests moments hi ha configurada una xarxa senzilla. Més endavant, quan s'ampliï, potser s'haurà de fer servir.

#### **Configuració programa per l'streaming amb Videolan**

```
case "$1" in 
'start') 
         rmod tvv878 
         rmod tvv 
         modprobe tvv card=100 tuner=38 
         vlc –vvv –I http v4l= /dev /video0: adev= /dev /dsp: norm=0: frequency=-1: 
size=720x576: caching=1600: chroma= " ": fps=-1.0000: samplerate=44100: channel=1:
tuner=-1: audio=-1: stereo: width=720: height=576: brightness=-1: colour=-1: hue=-1: 
contrast=-1: no-mjpg: decimation=1: quality=1 --sout 
'#transcode{vcodec=mp4v,vb=2048,scale=1, acodec=mpga,ab=128,channels=2}: 
duplicate{dst=std{access=http,mux=ts,url=192.168.102.20:8081}}' --ttl 12 
         ;; 
'stop') 
         killall vlc 
         ;; 
*) 
         Echo "Usage:$0{start | stop}" 
         ;; 
esac 
exit0
```
El que s´ha de tenir més en compte són aquells paràmetres com el tamany del fotograma (size=720x576),el buffer (caching=1600), el còdec de vídeo i àudio (vcodec=mp4v o MPEG4 i acodec=mpga) amb les respectives tases de bits (vb=2048 i ab=128), també el protocol que es farà servir (en aquest cas http), d'on s'està fent la captura (v4l indica "video for Linux" i video0 indica que tenim connectat un equip a la targeta de vídeo de l'ordinador. Finalment, com era un streaming unicast, es va configurar la direcció de l'equip que rebria el senyal (192.168.102.20, port pel protocol http el 8081).

# . . . . . . . . . . . . . . . .

#### **Fotografies dels equips**

Imatge 30. Foto general dels equips amb els que es van fer les proves

A la imatge anterior es veuen el equips que es van fer servir per fer les simulacions d'un escenari final. Hi ha una antena de les dues que es van fer servir, els punts d'accés, el dispositiu per alimentar i a la vegada connectar a la xarxa el punt d'accés i els dos equips amb Linux, receptor i emissor.

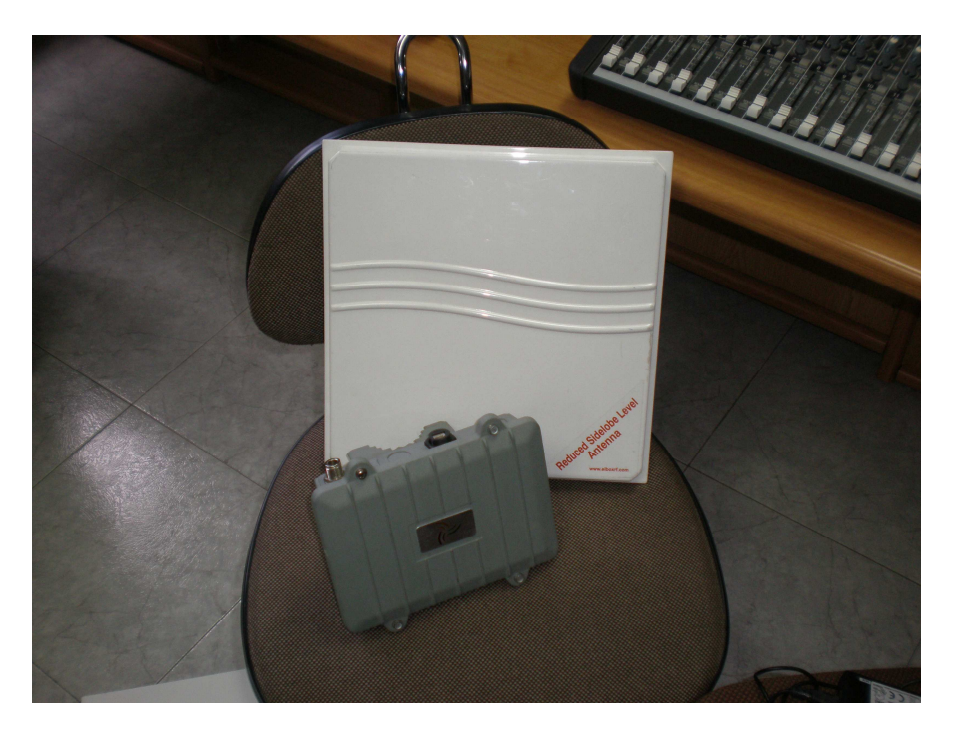

Imatge 31. Punt d'accés amb l'antena

Imatge més detallada de l'antena amb el punt d'accés, els quals es van fer servir per fer la prova del streaming final, amb uns molt bons resultats.

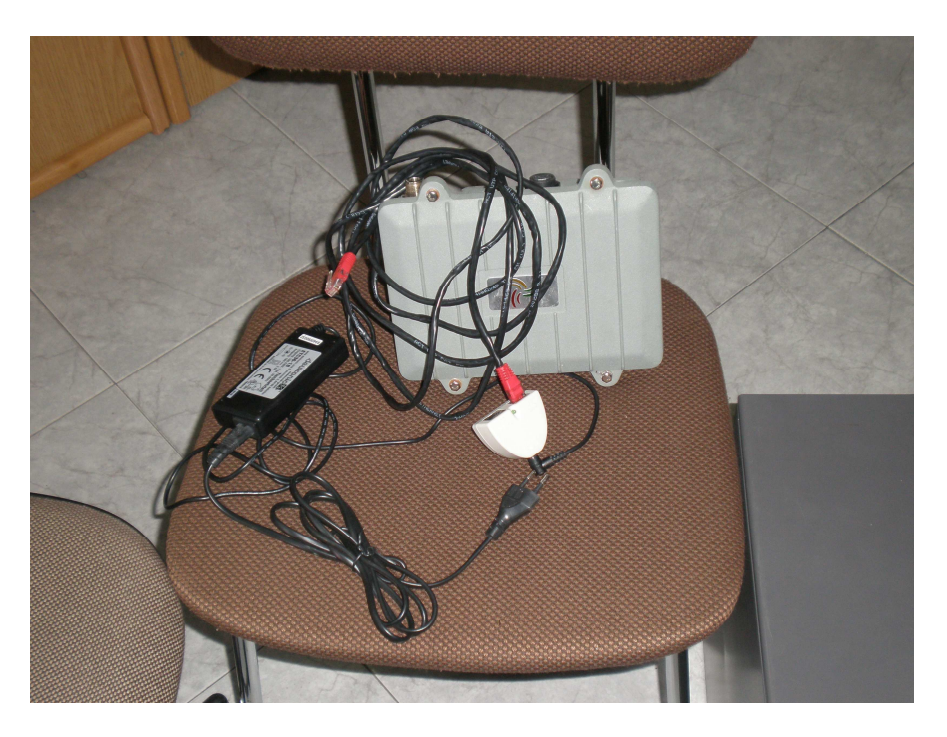

Imatge 32. Punt d'accés amb dispositiu de connexió

El punt d'accés anava connectat en aquest dispositiu, encarregat de l'alimentació i la connexió del punt d'accés a la xarxa.

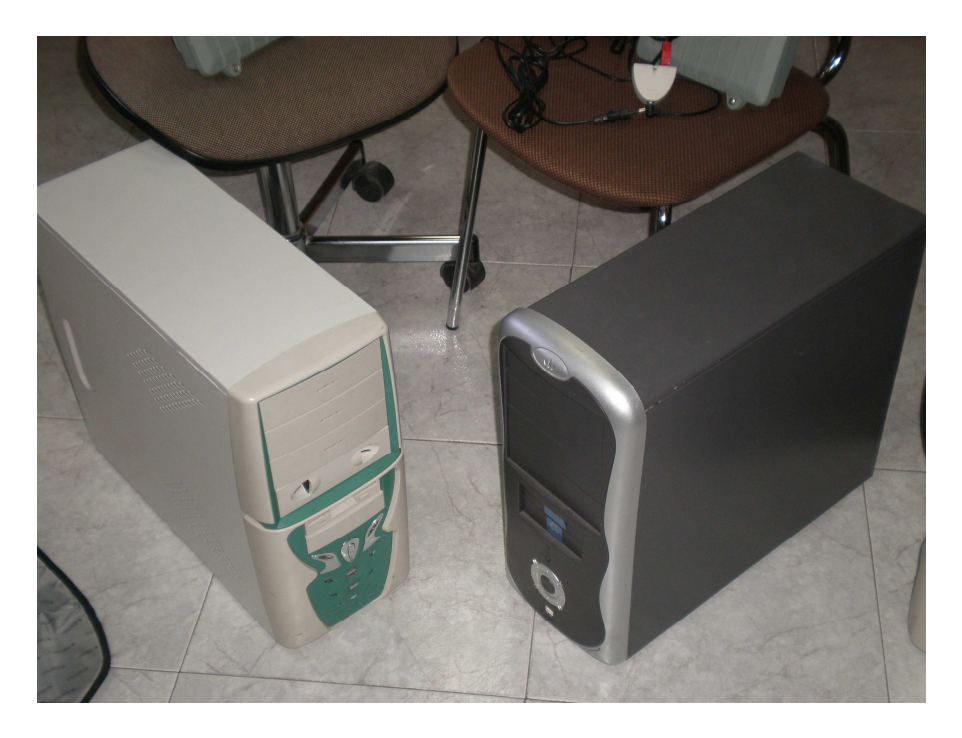

Imatge 33. Emissor i receptor

L'encoder i el decoder o emissor i receptor. Encarregats de codificar el senyal inicial i visualitzar-lo al final del sistema. L'emissor va ser l'únic que es va fer servir en la prova final.

# **11 BIBLIOGRAFIA**

Introducció a les xarxes inalàmbriques:

- Llibres:

• *Comunicaciones inalámbricas. Un enfoque aplicado. David Roldán Martínez (Editorial Rama)* 

- *Manual de redes inalámbricas. Reid, Neil & Seide, Ron (editorial McGraw-Hill)* 
	- Webs:
- *http://www.arturosoria.com/eprofecias/art/wireless.asp*
- *http://www.monografias.com/trabajos12/reina/reina.shtml*
- *http://www.wl0.org/~sjmudd/wireless/network-structure/html/*
- *http://www.cinit.org.mx/articulo.php?idArticulo=31*
- *http://www.gammainternet.com/tecnologia/wireless*
- *http://www.canariaswireless.net/*
- *http://es.wikipedia.org/wiki/Portada*
- *http://www.mikrotik.com/*
	- Equips:
- *http://www.comprawifi.com/*
- *http://www.microalcarria.com/productos/wireless/*
- *http://www.wimacom.com/tienda/?gclid=CNe6z9XNhZECFQbclAodkwjf-w*
- *http://www.landatel.com/*
- *http://www.innovalocal.net/*
	- Normativa concreta i disposicions adicionals:

*• http://www.congreso.es/public\_oficiales/L7/SEN/BOCG/II/II0132G.PDF*